UNIVERSIDADE TECNOLÓGICA FEDERAL DO PARANÁ

CRISTIANO SANCHEZ JÚNIOR

# **PLANILHA ELETRÔNICA PARA DIMENSIONAMENTO DE ESTRUTURAS DE CONTENÇÃO EM SOLO REFORÇADO COM GEOSSINTÉTICOS**

TRABALHO DE CONCLUSÃO DE CURSO

CAMPO MOURÃO 2019

CRISTIANO SANCHEZ JÚNIOR

# **PLANILHA ELETRÔNICA PARA DIMENSIONAMENTO DE ESTRUTURAS DE CONTENÇÃO EM SOLO REFORÇADO COM GEOSSINTÉTICOS**

Trabalho de Conclusão de Curso de Graduação, apresentado à Disciplina de Trabalho de Conclusão de Curso 2, do Curso Superior em Engenharia Civil do Departamento Acadêmico de Construção Civil da Universidade Tecnológica Federal do Paraná – UTFPR, como requisito parcial para obtenção do título de Bacharel em Engenharia Civil.

Orientador: prof. Dr. Ewerton Clayton Alves da Fonseca.

CAMPO MOURÃO 2019

**Ministério da Educação**

**Universidade Tecnológica Federal do Paraná**

**Câmpus Campo Mourão**

**Diretoria de Graduação e Educação Profissional**

**Departamento Acadêmico de Construção Civil**

**Coordenação de Engenharia Civil**

#### **TERMO DE APROVAÇÃO**

**Trabalho de Conclusão de Curso**

## **PLANILHA ELETRÔNICA PARA DIMENSIONAMENTO DE ESTRUTURAS DE CONTENÇÃO EM SOLO REFORÇADO COM GEOSSINTÉTICOS**

**por Cristiano Sanchez Júnior**

Este Trabalho de Conclusão de Curso foi apresentado às 17h30min do dia 15 de Abril de 2019 como requisito parcial para a obtenção do título de ENGENHEIRO CIVIL, pela Universidade Tecnológica Federal do Paraná. Após deliberação, a Banca Examinadora considerou o trabalho aprovado.

**Prof. Me. Angelo Giovanni Bonfim Corelhano Prof. Dr. Jorge Luís Nunes de Góes**

(UTFPR) (UTFPR)

**Prof. Dr. Ewerton Clayton Alves da Fonseca**

(UTFPR)

*Orientador*

Responsável pelo TCC: **Prof. Me. Valdomiro Lubachevski Kurta**

Coordenadora do Curso de Engenharia Civil:

**Prof. Dr(a). Paula Cristina de Souza**

*A Folha de Aprovação assinada encontra-se na Coordenação do Curso.*

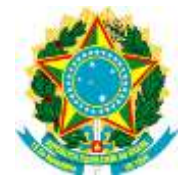

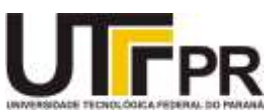

Acima de tudo, agradeço a Deus por mais esta realização.

Dedico à minha família, amigos e ao professor Ewerton por toda colaboração e paciência durante o desenvolvimento deste trabalho.

## **RESUMO**

JÚNIOR, Cristiano S. **Planilha eletrônica para dimensionamento de estruturas de contenção em solo reforçado com geossintéticos.** 2019. 76 f. Trabalho de conclusão de curso (Bacharelado em Engenharia Civil) – Universidade Tecnológica Federal do Paraná. Campo Mourão, 2019.

O crescimento populacional desordenado, aliado à obsolescência da infraestrutura nas cidades, obriga cada vez mais a aplicação de projetos de verticalização urbana para suprir a falta de espaço. Assim, a intervenção da construção civil em projetos de verticalização urbana e contenções de terra têm sido amplamente utilizadas, principalmente pela viabilidade econômica, construtiva e ambiental dessas obras. O dimensionamento dessas estruturas de contenção, denominadas por ECSR (estruturas de contenção em solo reforçado), envolve a inserção de materiais que confiram maior resistência à tração do solo. Quando realizados manualmente, esses cálculos são muito extensos e, para facilitar esse processo, é possível recorrer aos avanços da informática na elaboração de planilhas eletrônicas ou softwares que agilizem essa tarefa. Com a finalidade de auxiliar os acadêmicos da área de construção civil, foi elaborada uma planilha eletrônica versão estudante, a qual dimensiona estruturas de contenção em solo reforçado, utilizando geossintéticos como reforço. A planilha eletrônica se chama ECSR Geo – Versão Estudante 1.0 e apresentou desempenho desejado com disparidade nula em relação ao dimensionamento manual.

**Palavras chave**: Estruturas de contenção; Solo reforçado; Geossintético, ECSR Geo; Planilha eletrônica.

# **ABSTRACT**

JÚNIOR, Cristiano S. **Spreadsheet for dimensioning of containment structures in reinforced soil with geosynthetics.** 2019. 76 f. Trabalho de conclusão de curso (Bacharelado em Engenharia Civil) – Universidade Tecnológica Federal do Paraná. Campo Mourão, 2019.

Disorganized population growth, coupled with the obsolescence of infrastructure in cities, increasingly compels an application of urban verticalization projects to fill a gap. Thus, civil construction in urban verticalization projects and land containment were reduced, established by the economic, constructive and environmental viability of the works. The dimensioning of containment structures, called ECSR (Reinforced Soil Containment Structure), involves an insertion of materials that confirm the highest resistance to soil traction. Undertaking, the initiatives are very extensive and, when possible, the advances are made in the elaboration of spreadsheets or softwares that expedite this task. With the purpose of assisting academics in the field of civil construction, a free software software worksheet was developed, with dimensional qualifications of inclusion in reinforced soil, using geosynthetics as reinforcement. The spreadsheet is called ECSR Geo Student Version 1.0 and presented desired performance with zero disparity in relation to manual sizing.

**Keywords:** Containment structures; Reinforced soil; Geosynthetic, ECSR Geo; Spreadsheet.

# **LISTA DE SÍMBOLOS**

Altura de aplicação do empuxo de terra

 $\sigma_t$  Tensão horizontal no topo do aterro  $\sigma_h$  Tensão horizontal na base do aterro  $E$  Empuxo de terra  $E_a$  Empuxo de terra ativo  $E_p$  Empuxo de terra passivo  $y_1$  Peso específico do solo reforçado  $\nu_2$  Peso específico do solo natural  $c'_{1}$  Intercepto de coesão efetiva do solo reforçado  $c'_{2}$  Intercepto de coesão efetiva do solo natural Altura de aplicação do empuxo  $K_a$  Coeficiente de empuxo ativo  $K_n$  Coeficiente de empuxo passivo Coeficiente de empuxo  $B_d$  Largura da base do aterro, na fase de verificação do deslizamento ao longo da base  $B_t$  Largura da base do aterro, na fase de verificação do tombamento da estrutura Largura da base adotada  $F_{sd}$  Fator de segurança contra o deslizamento do maciço ao longo da base Altura do maciço Sobrecarga atuante no maciço reforçado  $\delta_h$   $\delta_h$   $\hat{A}$ ngulo de atrito entre o solo de fundação e o maciço reforçado  $\varphi'$   $\hat{A}$ ngulo de atrito efetivo do solo  $F_{st}$  Fator de segurança contra o tombamento do maciço em relação ao pé do muro  $\sigma_{v\mu\alpha\gamma}$  Tensão vertical máxima gerada na base do aterro  $\sigma_{vmin}$  Tensão vertical mínima gerada na base do aterro

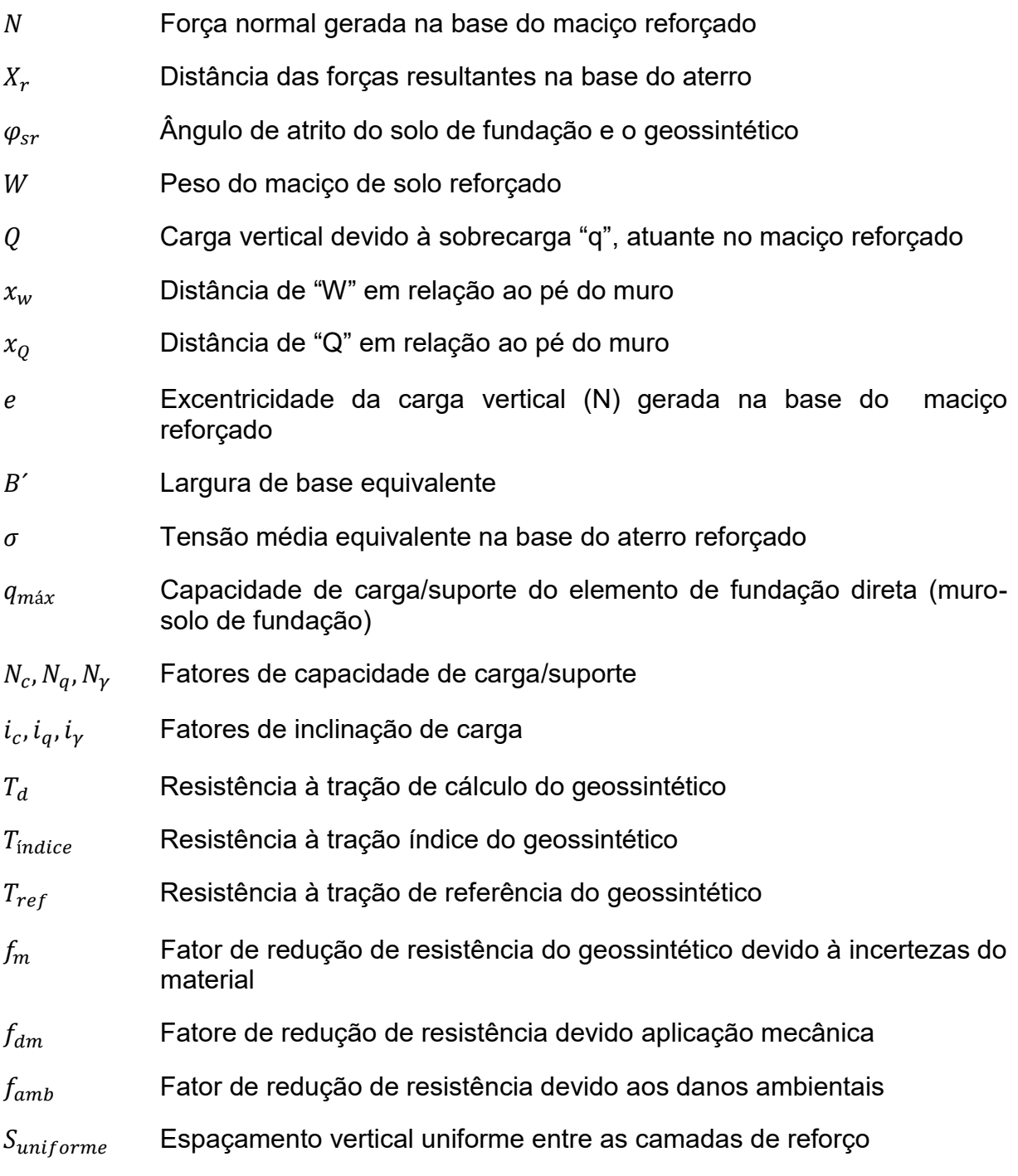

# **LISTA DE FIGURAS**

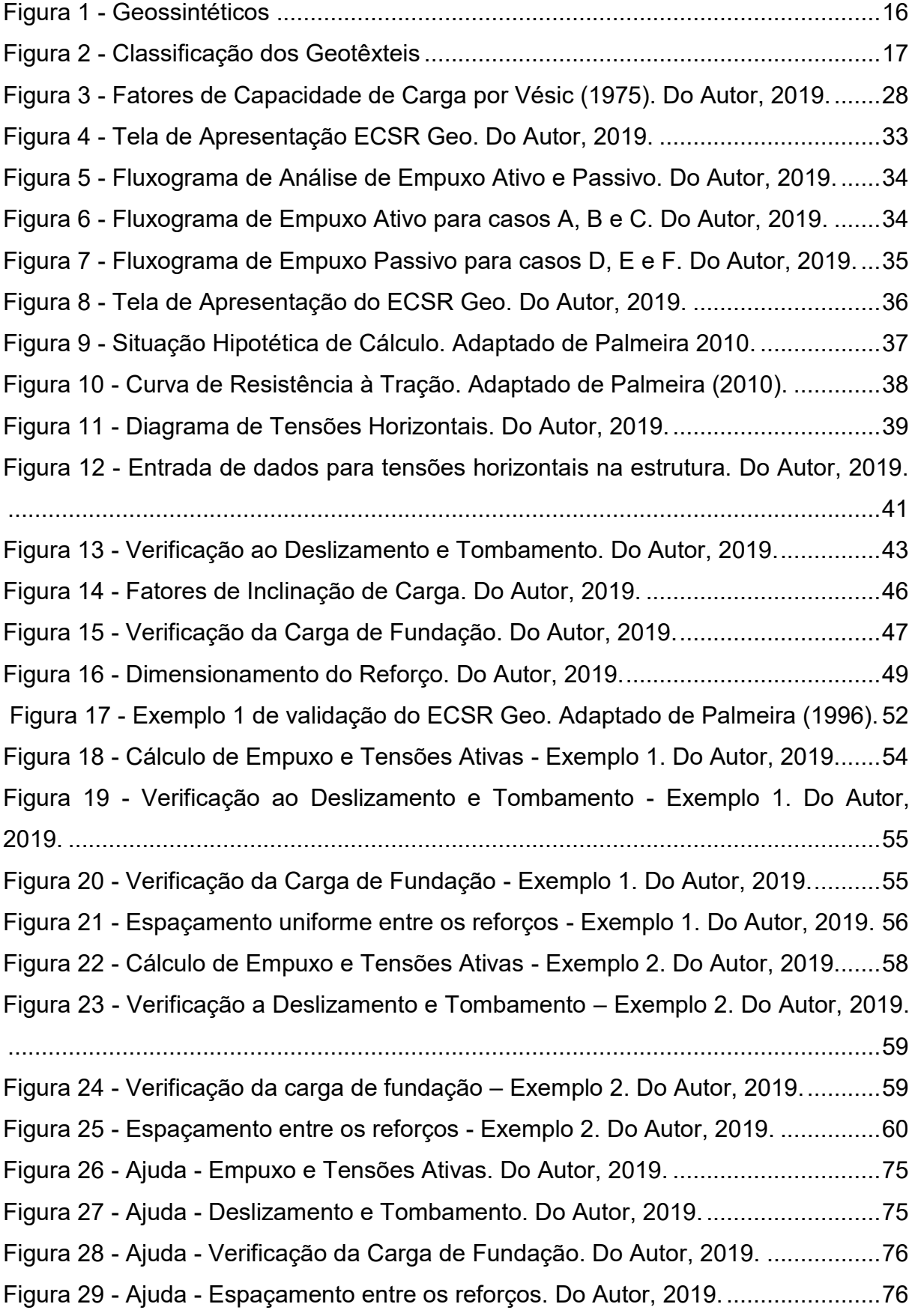

# **LISTA DE TABELAS**

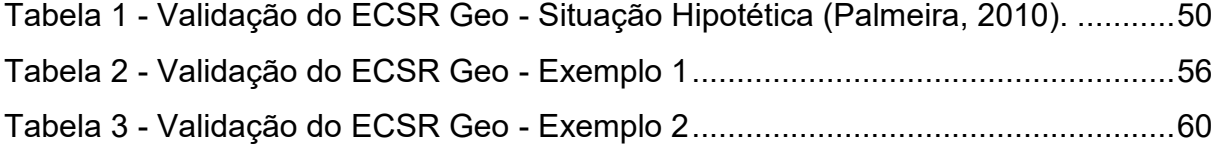

# **SUMÁRIO**

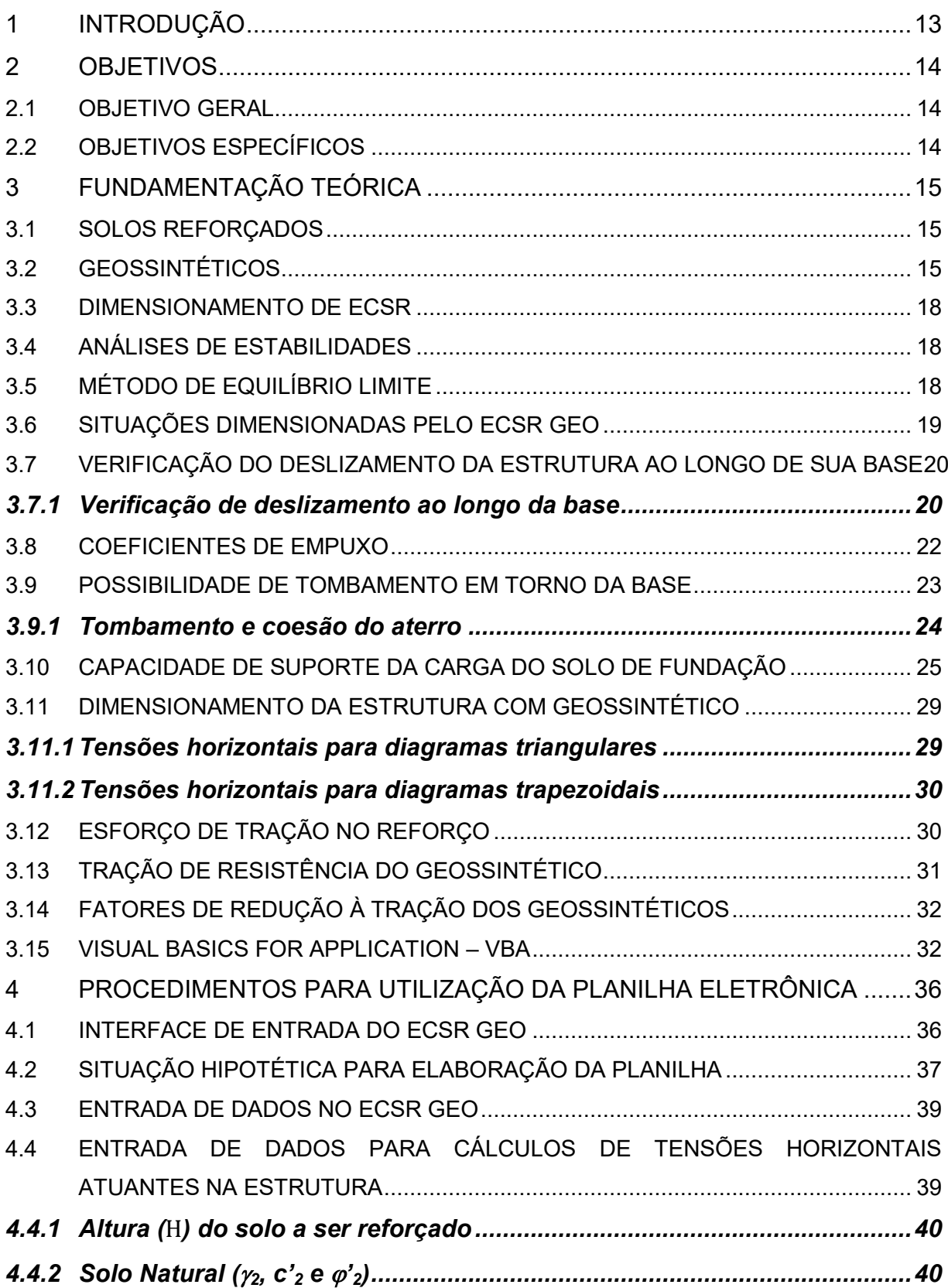

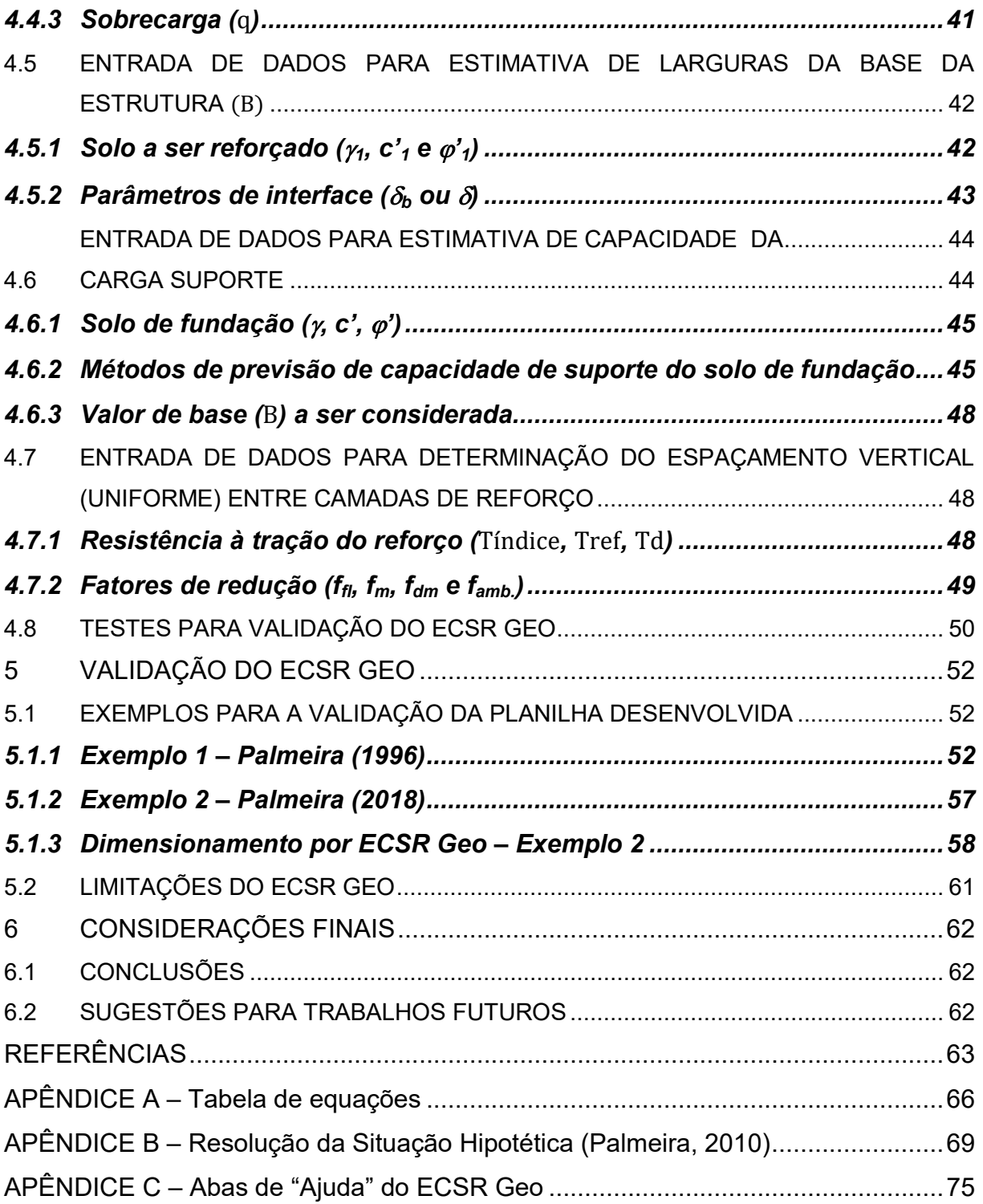

## <span id="page-12-0"></span>**1 INTRODUÇÃO**

O crescimento demográfico brasileiro, apontado como maior causa dos problemas urbanos e ambientais nas cidades, decorre principalmente do adensamento desordenado e da obsolescência da infraestrutura dos espaços construídos. Desse modo, a intervenção da construção civil em projetos de verticalização urbana e contenções de terra, têm sido amplamente utilizadas, principalmente pela viabilidade econômica, construtiva e ambiental dessas obras.

Nesse cenário, o uso de técnicas de reforço de solo, surge como alternativa estrutural sustentável em comparação ao concreto, possibilitando o uso de áreas de solo mole para expansão do adensamento urbano e de vias de acesso rodoviário, agregando menor agressividade ambiental e custo às obras.

O primeiro uso do solo reforçado, denominado como "terra armada" foi proposto pelo Francês Henry Vidal em 1960 (Vidal, 1996) por meio de inclusões metálicas no solo. Desde então, o uso dessa técnica tem sido difundido pelo mundo, utilizado em aterros no Japão na década de 70 e nos Estados Unidos depois da Segunda Guerra Mundial, com os geotêxteis.

No Brasil o uso dos geossintéticos data de 1971, quando surgiram os primeiros geotêxteis não tecidos e têm aumentado gradativamente em obras de contenção e fundação de aterros rodoviários, pontes, barragens, dentre outros.

Assim, o *ECSR Geo* faz-se relevante no que tange ao aprimoramento de graduandos e profissionais ao utilizar uma planilha de cálculo capaz de auxiliar no dimensionamento de estruturas de contenção, despertando outra visão sobre o uso desse modelo estrutural.

# <span id="page-13-0"></span>**2 OBJETIVOS**

## <span id="page-13-1"></span>2.1 OBJETIVO GERAL

Implementar procedimentos de cálculos em uma planilha eletrônica, no Microsoft Office Excel, para auxiliar no dimensionamento de estruturas de contenção em solo reforçado (ECSR) com geossintéticos.

# <span id="page-13-2"></span>2.2 OBJETIVOS ESPECÍFICOS

 selecionar na literatura técnica um caso hipotético de ECSR, o qual será empregado como referência para o desenvolvimento deste trabalho;

 utilizar o "Visual Basic for Applications" (VBA) como código principal de programação;

implementar interfaces gráficas para os usuários;

 selecionar outros casos, também disponíveis na literatura sobre o assunto, a fim de validar a planilha desenvolvida;

 avaliar a funcionalidade da planilha eletrônica e discorrer sobre suas principais funções e limitações;

 elaborar e disponibilizar abas de ajuda que funcionem como manual de uso durante o funcionamento da planilha desenvolvida.

# <span id="page-14-0"></span>**3 FUNDAMENTAÇÃO TEÓRICA**

#### <span id="page-14-1"></span>3.1 SOLOS REFORÇADOS

Solos reforçados são estruturas com face vertical ou que apresentem inclinações que lhe confira quase verticalidade. Sua função está relacionada aos aspectos de resistência e deformação, desse modo, a estabilidade de uma estrutura de contenção verifica-se ao atingir o equilíbrio de todas as forças atuantes nela (Palmeira, 1995).

As aplicações dos conceitos de solo reforçado datam da antiguidade, onde nossos antepassados utilizavam raízes, pedaços de madeira e até mesmo lã para melhorar as resistências à tração do solo. Nessa perspectiva, os solos reforçados podem ser compreendidos como sendo produto da inclusão de outros materiais com a finalidade de melhorar o desempenho à resistência e deformabilidade do solo isolado (Palmeira, 1993). Um dos materiais, vinculados ao solo, são os denominados geossintéticos e podem ser empregados com propósitos variados.

Altamente aplicado na construção de taludes e muros reforçados, para a Engenharia Civil, o solo reforçado por geossintéticos é uma alternativa na construção de aterros rodoviários, pontes, ferrovias, prédios em geral, usinas, barragens, dentre outros, apresentando-se como uma das alternativas estruturais economicamente mais viáveis (Aversani Neto, 2003).

# <span id="page-14-2"></span>3.2 GEOSSINTÉTICOS

Os geossintéticos são obtidos a partir de polímeros sintéticos e podem exercer funções de separação, filtração, drenagem, reforço, contenção de fluidos e controle de processos erosivos, como aponta o IGS (International Geosynthetics Society). Assim, tendo em vista o objetivo desse trabalho, o foco apresentado será em geossintéticos com função de reforço de solos, destacando as geogrelhas e alguns tipos de geotêxteis.

As geogrelhas são estruturas em forma de grelha, produzidas com material geossintético e de uso exclusivo em reforço de solo, enquanto que os geotêxteis são

mantas contínuas de fibra ou filamentos, as quais podem ser costuradas ou tricotadas utilizando tecido ou não (IGS).

As geogrelhas possuem alta resistência à tração e são classificadas em uni ou bidirecionais. Geogrelhas unidirecionais são constituídas por elementos resistentes à tração em apenas uma de suas direções, já as bidirecionais possuem esses elementos em duas direções principais (ortogonal).

Classificadas também quanto ao processo de fabricação, as geogrelhas podem ser extrudadas, soldadas ou tecidas, como aponta a Figura 1.

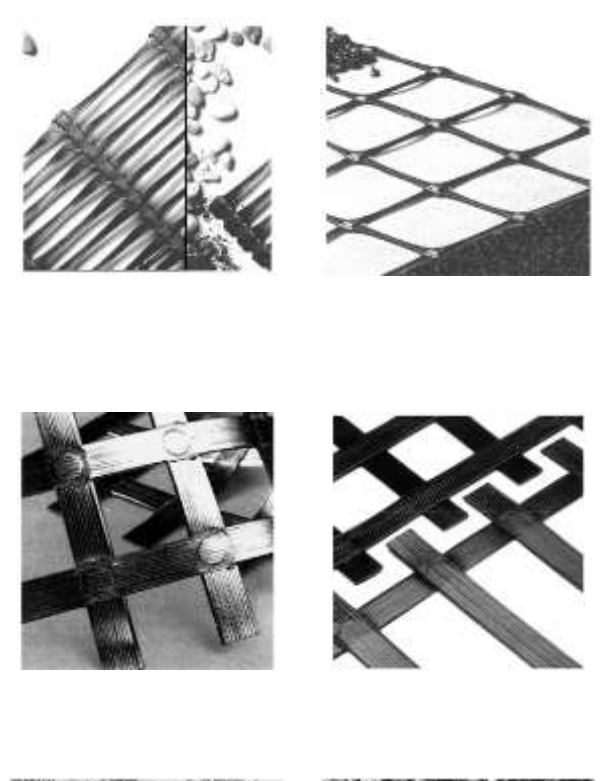

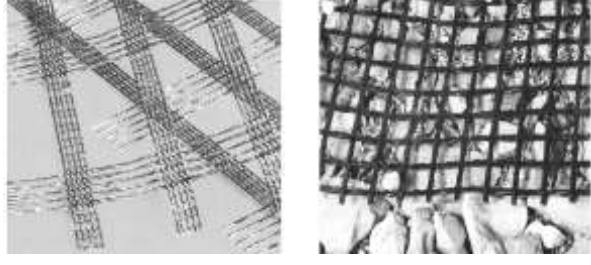

<span id="page-15-0"></span>**Figura 1 - Geossintéticos Fonte: Adaptado de Lopes, 2005.** 

Os geotêxteis são flexíveis e permeáveis, tendo, além da função de reforço, uso na separação de solos, drenagem, combate à erosão superficial, dentre outras aplicações.

De acordo com Lopes (1998), é possível verificar alguns tipos de geotêxteis empregados com função de reforço de solo. A Figura 2 aponta quatro exemplos de geotêxteis com estruturas distintas.

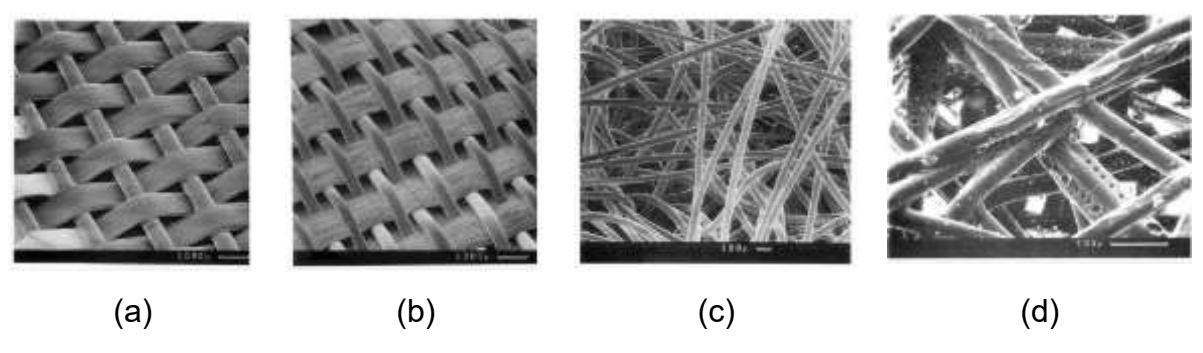

**Figura 2 - Classificação dos Geotêxteis Fonte: Adaptado de Lopes, 2005.**

<span id="page-16-0"></span>Na Figura 2(a) verifica-se um modelo de geotêxtil tecido com tira e monofilamento, em 2(b), tecido com multifilamento e monofilamento, em 2(c), geotêxtil não tecido mecanicamente ligado e em 2(d) geotêxtil não tecido termicamente ligado.

Cada um dos modelos de construção do geotêxtil garante ao material, propriedades particulares de resistência, flexibilidade, permeabilidade e deformabilidade. Desse modo, seu emprego depende do projeto de dimensionamento da estrutura de contenção em solo reforçado.

Os projetos de dimensionamento de ECSR são encontrados na literatura em diferentes métodos, tais como Jewell (1986), Schemertmann (1987), Thielen (1991), Fellenius (1922), dentre outros, os quais consideram características do solo como empuxo, coeficiente de atrito, coesão, resistência ao cisalhamento e tração do solo isolado analisado.

#### <span id="page-17-0"></span>3.3 DIMENSIONAMENTO DE ECSR

Para o dimensionamento das estruturas de contenção de solo reforçado é necessário realizar verificações de estabilidade que impeçam a ruptura da estrutura, tanto por desequilíbrio interno quanto externo de forças. Desse modo, alguns modelos de equilíbrio podem ser aplicados no dimensionamento dos maciços reforçados, dentre eles a Teoria do Equilíbrio Limite, proposta por Rankine (1857), a qual é utilizada pelo *ECSR Geo,* como base para os cálculos.

# <span id="page-17-1"></span>3.4 ANÁLISES DE ESTABILIDADES

A proposta dessa planilha é analisar a estabilidade interna e externa de estruturas de contenção em solo reforçado com geossintéticos.

Dessa forma, para as análises propostas, o *ECSR Geo* realiza, em relação ao maciço reforçado:

- verificação de deslizamento do aterro ao longo de sua base;
- verificação da possibilidade de tombamento do maciço;

 verificação da distribuição de tensões na base do maciço e capacidade de suporte do elemento de fundação direta (muro-solo de fundação);

 pré-dimensionamento dos reforços de acordo com as características do geossintético adotado.

## <span id="page-17-2"></span>3.5 MÉTODO DE EQUILÍBRIO LIMITE

O método do equilíbrio limite é amplamente empregado em projetos de engenharia, tanto pela simplicidade de aplicação matemática quanto pelo tempo de uso empírico de contínua aceitação.

Dentre os Métodos do Equilíbrio Limite propostos pela literatura, O *ECSR Geo* utiliza a Teoria de Rankine (1857), conforme o roteiro proposto por Palmeira (1996).

O maciço da situação hipotética utilizada como referência está sujeito às ações do seu peso próprio, sobrecargas distribuídas e empuxo de terra. Assim, para determinação dos diagramas de tensões ativas resultantes das sobrecargas citadas

anteriormente, os modelos aplicados foram os propostos por NAVFAC (1941), também embasados na Teoria de Rankine (1857).

Optou-se por esse modelo por estar de acordo com o roteiro proposto por Palmeira (1996) e também porque a modelagem de equações que descrevem os diagramas apresentam-se de forma mais prática para implementação na linguagem computacional escolhida, o VBA.

As expressões de cálculo derivam da análise geométrica do diagrama formado a partir das combinações de características dos solos que compõem o maciço em análise (NAVFAC, 1941). Esses parâmetros são determinados pelo usuário e, condicionam as expressões para o cálculo das seguintes variáveis:

 $\bullet$  altura ( $Y_e$ ) de aplicação do empuxo de terra;

 $\bullet$  tensões horizontais de topo  $(\sigma_t)$  e tensões de Base  $(\sigma_b)$ , solicitadas ao maciço reforcado:

 $\bullet$  empuxo ( $E$ ) máximo solicitado na altura de aplicação ( $Y_e$ ).

As variáveis dimensionadas são necessárias para determinar todas as verificações posteriores, as quais compõem a Análise de Estabilidade Externa e Interna do maciço reforçado.

#### <span id="page-18-0"></span>3.6 SITUAÇÕES DIMENSIONADAS PELO ECSR GEO

Na tela inicial da planilha serão disponibilizadas as opções necessárias para direcionar as verificações e, a partir das seleções do usuário, são empregadas as diretrizes teóricas de Rankine (1957), submetidas por condicionais na lógica de programação, conforme exposto adiante.

O equacionamento proposto em cada situação específica de cálculo está descrito na tabela do Anexo I, na qual é possível verificar que para cada combinação de parâmetros do solo, o diagrama de esforços se altera e, consequentemente, as equações de dimensionamento também.

Na tabela do Anexo I é possível verificar seis diagramas distintos (NAVFAC, 1941), denominados de "Situações A, B, C, D, E e F, os quais descrevem os modelos de combinações de esforços, bem como o equacionamento empregado para sua solução.

# <span id="page-19-0"></span>3.7 VERIFICAÇÃO DO DESLIZAMENTO DA ESTRUTURA AO LONGO DE SUA BASE

Os empuxos de terra são determinados utilizando o Método de Rankine (1857), supondo que cada elemento da massa de solo esteja na iminência de ruptura. As tensões de cisalhamento, verticais e horizontais, são desprezadas ao realizar o cálculo do empuxo e das tensões ativas no aterro, uma vez que as tensões consideradas são as do plano principal, formando um ângulo de 90º entre si, no qual o cisalhamento é nulo. (BRAJA, 2014).

Assim, de acordo com Rankine (1857), tem-se:

Para determinação do empuxo ativo, conforme Equação 1.

$$
E_a = \frac{1}{2} \cdot \gamma_2 \cdot z^2 \cdot K_a \tag{1}
$$

Para determinação do empuxo passivo, conforme Equação 2.

$$
E_p = \frac{1}{2} \cdot \gamma_2 \cdot z^2 \cdot K_p \tag{2}
$$

#### <span id="page-19-1"></span>**3.7.1 Verificação de deslizamento ao longo da base**

A ruptura por deslizamento ou ruptura em cunha, é caracterizada pelo deslizamento de um bloco em forma de cunha, formado por dois planos de descontinuidade na mesma direção da linha de intersecção. Um dos modelos para análise do deslizamento do talude ao longo da base é o proposto pelo "método das fatias", o qual divide o talude em "fatias" e analisa as forças solicitadas e as resistidas, elaborando uma relação dependente entre elas por um fator de segurança. Desse modo, só há estabilidade quando a ação do peso e das sobrecargas for inferior à resistência R mobilizada na superfície da rotura idealizada.

As verificações contra o deslizamento são diferentes para cada tipo de solo, de acordo com sua propriedade de coesão.

#### **3.7.1.1 Deslizamento e coesão do aterro**

As expressões que determinam a dimensão da base do aterro estão condicionadas à característica do solo utilizado e, portanto, de acordo com Rankine (1857), existem comportamentos distintos para aterros coesivos e não coesivos.

A partir disso, têm-se:

Para a determinação da base do maciço reforçado, com segurança contra o deslizamento de solo em aterros coesivos, conforme Equação 3.

$$
B_d = \frac{FS_dE}{(\gamma_1.H + q).\tan g \delta_b}
$$
 (3)

Para aterros não coesivos, conforme Equação 4.

$$
B_d = \frac{K \frac{(1+2q)}{\gamma_2.H}}{2.\tan g \ \delta_b(\frac{\gamma_1}{\gamma_2} + \frac{q}{\gamma_2.H})} \cdot FS_d.H
$$
 (4)

A verificação a ruptura por deslizamento ocorre com a finalidade de impedir o deslocamento horizontal do maciço, conforme Figura 3.

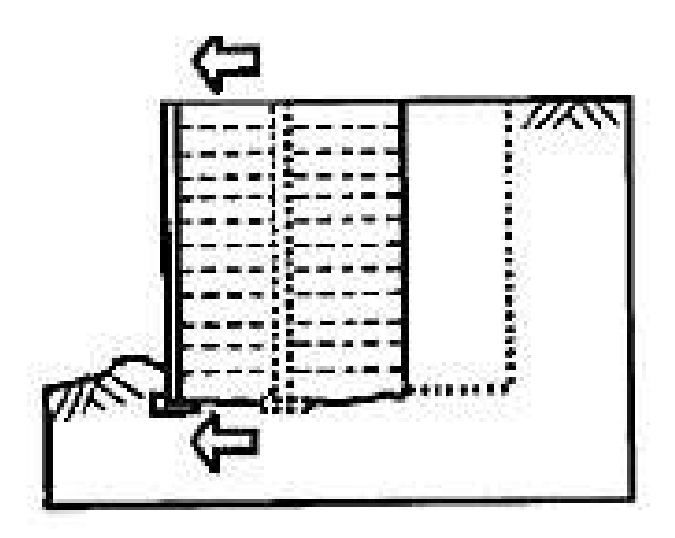

**Figura 3 - Deslizamento. Adaptado de Gerscovich, 2010.**

#### <span id="page-21-0"></span>3.8 COEFICIENTES DE EMPUXO

Para determinar a dimensão da base do aterro contra deslizamento, tombamento e carga suporte do solo de fundação, é necessário calcular o coeficiente de empuxo atuante. O coeficiente de empuxo depende exclusivamente do tipo da situação analisada: caso existam forças externas, como tabuleiros de ponte ou sobrecargas frontais ao aterro, a estrutura reforçada comporta-se de forma passiva e deve ser dimensionada como tal. Caso contrário, o aterro comporta-se de forma ativa e as reações são diferentes da citada anteriormente, conforme Rankine (1957) descreve por meio da circunferência de Mohr.

Assim, tem-se:

Para determinação do coeficiente de empuxo ativo  $(K_a)$ , conforme Equação 5.

$$
K_a = tg^2(45^\circ - \frac{\varphi}{2})\tag{5}
$$

Para determinação do coeficiente de empuxo passivo  $(K_p)$ , conforme Equação 6.

$$
K_p = tg^2(45^\circ + \frac{\varphi}{2})\tag{6}
$$

O coeficiente de empuxo, tanto ativo quanto passivo, é adimensional e será utilizado nos cálculos posteriores para Análise de Estabilidade Externa do aterro reforçado. Nesse momento, tanto o coeficiente de empuxo quanto as variáveis de tensões são apresentadas ao usuário na tela inicial do *ECSR Geo*, conforme exposto adiante.

Todos os fatores os quais possuem interdependência solicitam ser calculados na ordem de verificação e, portanto, o programa evita erros emitindo avisos ao longo das verificações, caso o usuário se esqueça de lançar alguma informação essencial.

# <span id="page-22-0"></span>3.9 POSSIBILIDADE DE TOMBAMENTO EM TORNO DA BASE

A verificação ao tombamento é dada também pela Teoria de Rankine (1857), tendo distinção na aplicação de equações para aterros coesivos e para aterros não coesivos. A instabilidade por tombamento caracteriza-se pela possibilidade de giro do aterro em relação à sua base e, de acordo com o Método do Equilíbrio Limite, todas as forças devem se anular para garantir a estabilidade da estrutura, desse modo, essa verificação avalia anular o momento fletor gerado na base do maciço por conta das forças atuantes no mesmo, conforme a Figura 4.

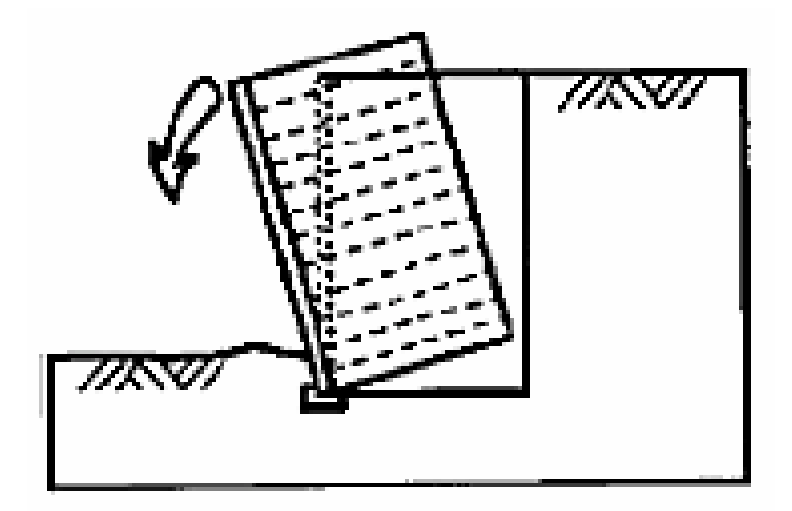

**Figura 4 - Tombamento. Adaptado de Gerscovich, 2010.**

Conforme exposto na Figura 4, nota-se que a verificação a ruptura por tombamento é dada para todo o maciço reforçado, sendo que o giro acontece na base da estrutura e é causado pela instabilidade das tensões atuantes.

#### <span id="page-23-0"></span>**3.9.1 Tombamento e coesão do aterro**

Assim como para a verificação ao deslizamento, as expressões que determinam a dimensão da base do aterro estão condicionadas à característica do solo utilizado e das forças atuantes sobre o maciço. Desse modo, para impedir a possibilidade de tombamento, as expressões derivam do somatório dos momentos gerados pela aplicação das forças em relação à base (origem) do aterro reforçado.

A partir disso, têm-se:

Para a determinação da base do maciço, com segurança contra a possibilidade de tombamento em aterros coesivos, conforme Equação 7.

$$
B_t = \sqrt{\frac{2.FS_t.E.Y_e}{\gamma_1.H+q}}
$$
\n<sup>(7)</sup>

Para aterros não coesivos, conforme Equação 8.

$$
B_t = H. \sqrt{\frac{FS_t.K. (1 + 3. \frac{q}{\gamma_2.H})}{3.(\frac{\gamma_1}{\gamma_2} + \frac{q}{\gamma_2.H})}}
$$
(8)

Os direcionamentos sobre do tipo te aterro (coesivo ou não coesivo) são realizados automaticamente pelo programa, ao verificar os parâmetros de solo lançado pelo usuário. Assim, as possibilidades de erro durante as verificações são reduzidas.

Ao pré-dimensionar a largura da base para a verificação ao tombamento, o *ECSR Geo* compara o resultado encontrado com a largura da base para resistir ao deslizamento, calculado anteriormente. O programa apresenta ambos os resultados ao usuário e emite uma mensagem informando, como pré-dimensionamento final, o maior valor entre eles, embasado na Teoria do Equilíbrio Limite.

#### <span id="page-24-0"></span>3.10 CAPACIDADE DE SUPORTE DA CARGA DO SOLO DE FUNDAÇÃO

Tendo em vista que o carregamento sobre a base da estrutura reforçada é excêntrico, adota-se um modelo trapezoidal de diagrama de tensões ativas (Palmeira, 1996). Desse modo, tem-se:

Para valores de tensões normais máximas e mínimas para aterros coesivos, conforme Equações 9 e 10.

$$
\sigma_{vm\acute{a}x} = \frac{2. N}{B} \cdot (2 - \frac{3. X_r}{B})
$$
\n(9)

$$
\sigma_{vmin} = \frac{2. N}{B} \cdot (\frac{3. X_r}{B} - 1)
$$
\n(10)

Em ambos, vale a Equação 11 para determinar a distância da resultante das forças na base do aterro ( $X_r$ ).

$$
X_r = \frac{W_{x_w} + Q_{x_q} - E_{Y_e}}{W + Q}
$$
\n(11)

Para aterros não coesivos, as expressões para determinação das tensões máximas e mínimas é dada pelas Equações 12 e 13, respectivamente.

$$
\sigma_{vm\acute{a}x} = \gamma_1.H + q + K.\,(\gamma_2.H + 3.q).\,(\frac{H}{B})^2\tag{12}
$$

$$
\sigma_{vmin} = \gamma_1 H + q - K \cdot (\gamma_2 H + 3 \cdot q) \cdot \left(\frac{H}{B}\right)^2 \tag{13}
$$

Para determinação da excentricidade  $(e)$  da carga na base de fundação, adota-se: Em aterros coesivos, conforme Equação 14.

$$
e = \frac{B}{2} - X_r \le \frac{B}{6} \tag{14}
$$

Em aterros não coesivos, conforme Equação 15.

$$
e = \frac{K \cdot \left(1 + 3 \cdot \frac{q}{\gamma_2 \cdot H}\right)}{6 \cdot \left(\frac{\gamma_1}{\gamma_2} + \frac{q}{\gamma_2 \cdot H}\right)} \cdot \left(\frac{H^2}{B}\right) \le \frac{B}{6}
$$
(15)

Para a capacidade de suporte do solo de fundação estar verificada é necessário que todos os elementos de solo na base do aterro estejam submetidos à compressão, dessa forma, de acordo com a largura de base dimensionada o valor final da  $\sigma_{vmin}$  deve ser positiva e maior do que zero. Além disso, essa tensão de base não deve ser muito pequena, pois quanto mais próxima do zero, menor será a força de compressão que mantem o aterro sem deslocamento no sentido horizontal (Palmeira, 1996).

Assim, como não há um ponderador definido pela literatura técnica, essa planilha só permite valores de tensões mínimas  $\sigma_{vmin}$  iguais ou maiores do que zero. Fica, na aba de "Ajuda" a sugestão ao usuário de dar preferência para tensões verticais mínimas de 40 kPa, conforme adotada por Palmeira (1996).

A estrutura de fundação comporta-se como uma sapata corrida equivalente submetida a um carregamento excêntrico. Desse modo, conforme sugestão de Meyerhof (1953), a largura da base da sapata é definida pela Equação 16.

$$
B'=B-2.e \tag{16}
$$

A partir da adoção da sugestão de Meyerhoff (1953) obtém-se a tensão normal uniformemente distribuída na sapata equivalente, pela expressão:

Em aterros coesivos, conforme Equação 17.

$$
\sigma = \frac{N}{B'}\tag{17}
$$

Em aterros não coesivos, conforme Equação 18.

$$
\sigma = \frac{3(\gamma_1 H + q)}{3 - K_{a2} \frac{(\gamma_2 H + 3q)}{(\gamma_1 H + q)} (\frac{H}{B})^2}
$$
(18)

Seguindo as verificações propostas por Palmeira (1996), com a tensão média equivalente calculada, é necessário calcular a capacidade de suporte do solo de fundação para, com esses dois parâmetros verificar o fator de segurança contra ruptura do solo de fundação (Terzaghi e Peck, 1967).

Para dimensionamento da carga máxima resistida pelo maciço, conforme Equação 19.

$$
q_{m\acute{a}x} = c'.N_c + q_s.N_q + 0.5.\gamma_f.B'.N_\gamma
$$
\n(19)

Durante as verificações serão solicitados os fatores de capacidade de carga obtidos em função do ângulo de atrito do solo de fundação. Esses fatores estão disponíveis ao usuário segundo as proposições de Vesic (1975), conforme exposto na Figura 5.

Desse modo, os fatores de capacidade de carga devem ser escolhidos pelo usuário de acordo com o ângulo de atrito de interface base da estrutura (aterro) a ser reforçada e solo de fundação (*b*).

| $\phi$ <sup>(°</sup> ) | $N_c$ | $N_q$ | $N_{\gamma}$ | $N_q/N_c$ | tgφ   | $\phi$ <sup>(°</sup> ) | $N_c$  | $N_q$  | $N_{\gamma}$ | $N_q/N_c$ | tgφ  |
|------------------------|-------|-------|--------------|-----------|-------|------------------------|--------|--------|--------------|-----------|------|
| 0                      | 5,14  | 1,00  | 0,00         | 0,20      | 0,00  | 26                     | 22,25  | 11,85  | 12,54        | 0,53      | 0,49 |
| $\mathbf{1}$           | 5,38  | 1,09  | 0,07         | 0,20      | 0,02  | 27                     | 23,94  | 13,20  | 14,47        | 0,55      | 0,51 |
| $\overline{2}$         | 5,63  | 1,20  | 0,15         | 0,21      | 0,03  | 28                     | 25,80  | 14,72  | 16,72        | 0,57      | 0,53 |
| 3                      | 5,90  | 1,31  | 0,24         | 0,22      | 0,05  | 29                     | 27,86  | 16,44  | 19,34        | 0,59      | 0,55 |
| 4                      | 6,19  | 1,43  | 0,34         | 0,23      | 0,07  | 30                     | 30,14  | 18,40  | 22,40        | 0,61      | 0,58 |
| 5                      | 6,49  | 1,57  | 0,45         | 0,24      | 0,09  | 31                     | 32,67  | 20,63  | 25,99        | 0,63      | 0,60 |
| 6                      | 6,81  | 1,72  | 0,57         | 0,25      | 0,11  | 32                     | 35,49  | 23,18  | 30,22        | 0,65      | 0,62 |
| 7                      | 7,16  | 1,88  | 0,71         | 0,26      | 0,12  | 33                     | 38,64  | 26,09  | 35,19        | 0,68      | 0,65 |
| 8                      | 7,53  | 2,06  | 0,86         | 0,27      | 0,14  | 34                     | 42,16  | 29,44  | 41,06        | 0,70      | 0,67 |
| 9                      | 7,92  | 2,25  | 1,03         | 0,28      | 0, 16 | 35                     | 46,12  | 33,30  | 48,03        | 0,72      | 0,70 |
| 10                     | 8,35  | 2,47  | 1,22         | 0,30      | 0, 18 | 36                     | 50,59  | 37,75  | 56,31        | 0,75      | 0,73 |
| 11                     | 8,80  | 2,71  | 1,44         | 0,31      | 0, 19 | 37                     | 55,63  | 42,92  | 66,19        | 0,77      | 0,75 |
| 12                     | 9,28  | 2,97  | 1,69         | 0,32      | 0,21  | 38                     | 61,35  | 48,93  | 78,03        | 0,80      | 0,78 |
| 13                     | 9,81  | 3,26  | 1,97         | 0,33      | 0,23  | 39                     | 67,87  | 55,96  | 92,25        | 0,82      | 0,81 |
| 14                     | 10,37 | 3,59  | 2,29         | 0,35      | 0,25  | 40                     | 75,31  | 64,20  | 109,41       | 0,85      | 0,84 |
| 15                     | 10,98 | 3,94  | 2,65         | 0,36      | 0,27  | 41                     | 83,86  | 73,90  | 130,22       | 0,88      | 0,87 |
| 16                     | 11,63 | 4,34  | 3,06         | 0,37      | 0,29  | 42                     | 93,71  | 85,38  | 155,55       | 0,91      | 0,90 |
| 17                     | 12,34 | 4,77  | 3,53         | 0,39      | 0,31  | 43                     | 105,11 | 99,02  | 186,54       | 0,94      | 0,93 |
| 18                     | 13,10 | 5,26  | 4,07         | 0,40      | 0,32  | 44                     | 118,37 | 115,31 | 224,64       | 0,97      | 0,97 |
| 19                     | 13,93 | 5,80  | 4,68         | 0,42      | 0,34  | 45                     | 133,88 | 134,88 | 271,76       | 1,01      | 1,00 |
| 20                     | 14,83 | 6,40  | 5,39         | 0,43      | 0,36  | 46                     | 152,10 | 158,51 | 330,35       | 1,04      | 1,04 |
| 21                     | 15,82 | 7,07  | 6,20         | 0,45      | 0,38  | 47                     | 173,64 | 187,21 | 403,67       | 1,08      | 1,07 |
| 22                     | 16,88 | 7,82  | 7,13         | 0,46      | 0,40  | 48                     | 199,26 | 222,31 | 496,01       | 1,12      | 1,11 |
| 23                     | 18,05 | 8,66  | 8,20         | 0,48      | 0,42  | 49                     | 22993  | 265,51 | 613,16       | 1,15      | 1,15 |
| 24                     | 19,32 | 9,60  | 9,44         | 0,50      | 0,45  | 50                     | 266,89 | 319,07 | 762,89       | 1,20      | 1,19 |
| 25                     | 20,72 | 10,66 | 10,88        | 0,51      | 0.47  |                        |        |        |              |           |      |

- Fatores de capacidade de carga (VESIC, 1975).

<span id="page-27-0"></span>**Figura 5 - Fatores de capacidade suporte propostos por Vesic (1975). Adaptado de Vesic, 1975.**

Assim, ao solicitar a verificação do solo de fundação, o usuário precisa alcançar largura da base do aterro que atenda, portanto, a condição determinada pela Equação 20.

$$
FS_t = \frac{q_{\text{max}}}{\sigma} \ge 3\tag{20}
$$

A expressão acima é válida tanto para aterros drenados quanto para aterros não drenados, entretanto, o *ECSR Geo* só verifica aterros não drenados, conforme apontado na apresentação do programa na tela inicial.

Verificados todos os fatores de instabilidade externa da estrutura, o usuário pode utilizar agora a largura da base pré-dimensionada para também prédimensionar o aterro utilizando geossintético como reforço, conforme adiante.

### <span id="page-28-0"></span>3.11 DIMENSIONAMENTO DA ESTRUTURA COM GEOSSINTÉTICO

Tendo a largura da base determinada previamente para garantir a estabilidade externa da estrutura, o usuário pode pré-dimensionar os reforços com geossintético, supondo a largura encontrada nos cálculos como sendo a final. Entretanto, é de conhecimento do usuário que esse pré-dimensionamento do espaçamento entre os reforços só garante que o maciço não romperá por Estabilidade Externa e Interna e que, portanto, os resultados finais que a planilha calcula não garantem nenhuma verificação de Estabilidade Global para o maciço reforçado dimensionado, nem leva em consideração os esforços por compactação de solo.

O ECSR Geo aplica espaçamentos iguais entre os reforços, com a intenção de tornar prática à execução da obra em canteiro, evitando erros e indo de encontro à segurança da estabilidade do maciço reforçado.

O espaçamento vertical uniforme é calculado, nesse método, a partir do diagrama de distribuições de tensões verticais ao longo da massa reforçada, determinando, assim, a tensão horizontal ativa junto à face, na profundidade "z". As soluções de cálculo das tensões horizontais saem de Palmeira (1998), embasadas nos ensaios de Lanz (1992).

As tensões horizontais ( $\sigma_{hz}$ ) assumem modelos de dimensionamento distintos de acordo com os diagramas de tensões verticais, desse modo, para diagramas triangulares adota-se um equacionamento, para trapezoidais, outro (Palmeira, 1998).

#### <span id="page-28-1"></span>**3.11.1 Tensões horizontais para diagramas triangulares**

Para diagramas triangulares de tensões verticais, já observados nas situações A, B, C e D, o dimensionamento das tensões horizontais, conforme Equação 21.

$$
\sigma_{hz} = K_{a1}. [\gamma_1. z + q - \frac{2. c'_{1}}{\sqrt{K_{a1}}}]
$$
\n(21)

#### <span id="page-29-0"></span>**3.11.2 Tensões horizontais para diagramas trapezoidais**

Para diagramas trapezoidais de tensões verticais, já observados nas situações E e F, o dimensionamento das tensões horizontais, conforme Equação 22.

$$
\sigma_{hz} = K_{a1} \cdot [\gamma_1 \cdot z + q - \frac{2 \cdot c'_{1}}{\sqrt{K_{a1}}} + 6 \frac{EY_e}{B^2}] \tag{22}
$$

# <span id="page-29-1"></span>3.12 ESFORÇO DE TRAÇÃO NO REFORÇO

Para o dimensionamento da tração atuante sobre o reforço considera-se atingir o equilíbrio por meio da somatória de tensões no ponto do elemento de massa (Palmeira, 1996). Sendo assim, a uma profundidade "z", a tração no reforço, conforme Equação 23.

$$
T_i = \sigma_{hz}.S \tag{23}
$$

Adotando que o esforço de tração no reforço deve ser o valor suportado pelo reforço, pode-se aferir, para dimensionar o espaçamento (S) em função da tração de resistência do reforço, conforme Equação 24.

$$
S = \frac{T_d}{K_{a1} \cdot [\gamma_1 \cdot z + q - \frac{2c_1}{\sqrt{K_{a1}}}]}
$$
(24)

Para o cálculo da tração resistida  $(T_d)$  pelo reforço em geossintético, é empregada Equação 25.

$$
T_d = \frac{T_{ref}}{f_m \cdot f_{dm} \cdot f_{amb}}
$$
 (25)

A resistência à tração ( $T_{ref}$ ) dada pelo fornecedor do material ou por meio de ensaios laboratoriais deve ser ponderada por fatores de redução de resistência, já mencionados anteriormente. Desse modo, a resistência utilizada para os cálculos, é a resistência de cálculo  $(T_d)$ .

A distribuição de reforços em camadas uniformes torna a estrutura mais rígida (Palmeira, 1996). Isso é verificado uma vez que se adota para toda a altura (H) do aterro o dimensionamento realizado na base, onde a camada de solo é mais solicitada, conforme Equação 26.

$$
S_{uniforme} = \frac{T_d}{K_{a1} \cdot [Y_1 \cdot H + q - \frac{2c_1}{\sqrt{K_{a1}}}]}
$$
(26)

A partir do dimensionamento dos reforços, a planilha lança ao usuário um modelo relativo ao esquema da estrutura de contenção em solo reforçada com geossintético, contendo os dados dos espaçamentos dos reforços principais na vertical, sem se preocupar com a drenagem do maciço.

# <span id="page-30-0"></span>3.13 TRAÇÃO DE RESISTÊNCIA DO GEOSSINTÉTICO

A resistência à tração é um dos principais fatores contribuintes para a segurança da estabilidade da construção ao longo de sua vida útil e, para o dimensionamento, ele pode apresentar-se majorado ou não, dependendo da fonte de informação sobre o mesmo.

A tração utilizada nos cálculos sempre será a de dimensionamento  $(T_d)$ , pois todos os fatores de redução já estão considerados.

Assim,  $T_{indice}$  caracteriza-se por ser uma resistência à tração informada de acordo com ensaio laboratorial em condições de deformação plana com duração inferior a vida útil da obra (Santos, 2011).

Por outro lado, o  $T_{ref}$  é um valor de referência à tração do geossintético considerando o final da vida útil da obra e é resultado do  $T_{indice}$  submetido à redução devido à fluência  $(f_{fl})$ .

Já a tração de dimensionamento  $(T_d)$  considera além do fator de fluência, os fatores de redução mecânica ( $f_{dm}$ ), ambiental ( $f_{amb}$ ) e às incertezas sobre o próprio material  $(f_m)$ .

## <span id="page-31-0"></span>3.14 FATORES DE REDUÇÃO À TRAÇÃO DOS GEOSSINTÉTICOS

A resistência à tração é um dos principais fatores que determinam a segurança da estrutura de contenção ao longo de sua vida útil. Assim, ao dimensionar a resistência à tração do material são considerados o período de vida útil da obra e as tensões às quais o mesmo está submetido.

Nesse sentido, os fatores de redução atuam como ponderadores com a finalidade de majorar as tensões de resistência do material, sendo eles:

 $f_{fl}$  – Fator de Fluência: relaciona-se à temperatura ambiente esperada no canteiro durante a construção do aterro, variando de 2,50 a 5,0 (Santos, 2011), dependendo do geossintético empregado;

 $f_m$  – Fator de redução devido às incertezas do material, em geral adota-se maior ou igual a 1,1 (Santos 2011);

 $f_{dm}$  – Fator de redução devido aos danos mecânicos durante a instalação;

 $f_{amb}$  – Fator de redução devido aos danos causados pelo ambiente ao longo da vida útil da obra.

#### <span id="page-31-1"></span>3.15 VISUAL BASICS FOR APPLICATION – VBA

Esta planilha está programada na linguagem do "Visual Basic for Applications" (VBA). O VBA é uma implementação do "Visual Basic" da Microsoft, o qual é utilizado em todo pacote Office oferecido pelo desenvolvedor (Microsoft Word, Excel, PowerPoint, Access, dentre outros). Dentro do Microsoft Excel, o VBA está empregado em uma de suas funcionalidades: automatizar processos lançados pelo usuário por meio de planilhas eletrônicas (Garret, 2016).

Para nortear as verificações, uma série de parâmetros precisa ser lançada, estabelecendo uma ordem de dependência entre si. Para organizar essas informações, primeiramente, é necessário vincular classes, objetos e atributos, os quais estarão submetidos às operações de acordo com a lógica de programação.

No VBA, a interface gráfica interage com o usuário e a linguagem, simultaneamente. Desse modo, a lógica de programação é inserida em cada botão de forma independente, estabelecendo a dependência entre as classes.

Os valores inseridos pelo usuário não estão restringidos num quadro de escolhas, pois a literatura aponta vários coeficientes e autores experts no assunto e que podem ser considerados para os cálculos. Assim, apenas coeficientes de segurança foram restringidos e, para evitar possíveis erros, a aba "Ajuda" sugere também algumas referências na área.

Conforme já foi mencionado, o *ECSR Geo* não se responsabiliza pelas informações lançadas pelo usuário, desse modo, antes que o programa inicie, o usuário deve concordar com os termos de uso, conforme o esquema da Figura 6.

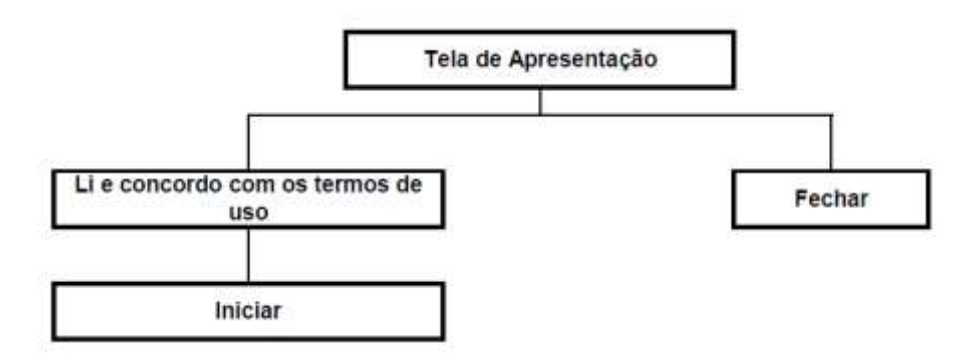

**Figura 6 - Tela de Apresentação ECSR Geo. Do Autor, 2019.**

<span id="page-32-0"></span>Se o usuário aceitar os termos de uso da planilha a tela de inicio se abre para que sejam realizadas as verificações e o pré-dimensionamento, efetivamente. As verificações da Analise de Estabilidade Externa seguem o fluxograma da Figura 7:

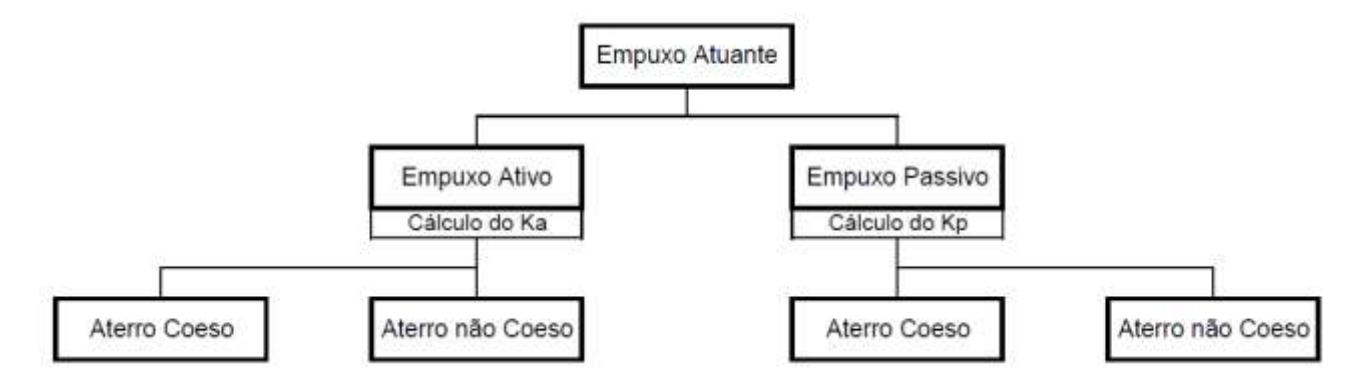

**Figura 7 - Fluxograma de Análise de Empuxo Ativo e Passivo. Do Autor, 2019.**

<span id="page-33-0"></span>A partir do direcionamento do estado de coesão do aterro que será dimensionado, a planilha avalia outros parâmetros, como o ângulo de atrito entre o solo reforçado e o solo de fundação, por exemplo, combinando com os demais parâmetros para selecionar os diagramas formados (NAVFAC, 1941) e estabelecer o roteiro de cálculo programado, conforme os fluxogramas das Figuras 8 e 9, respectivamente.

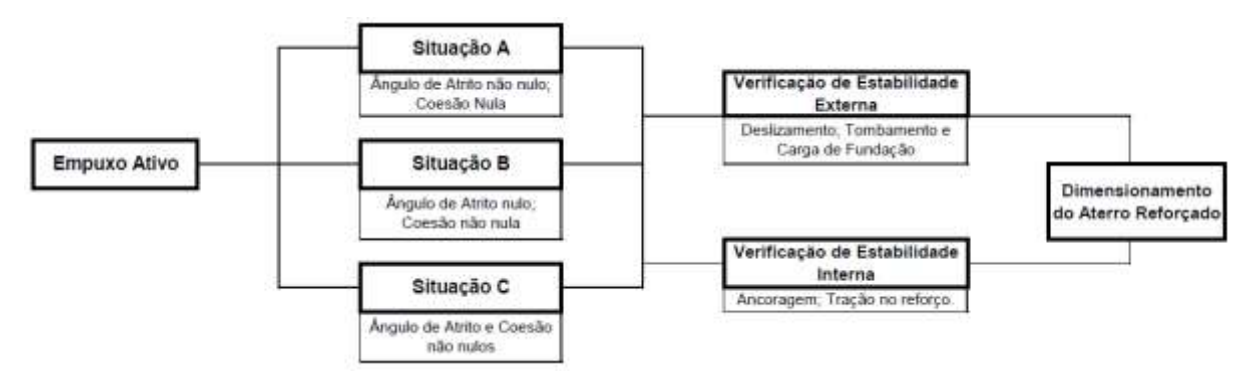

<span id="page-33-1"></span>**Figura 8 - Fluxograma de Empuxo Ativo para casos A, B e C. Do Autor, 2019.**

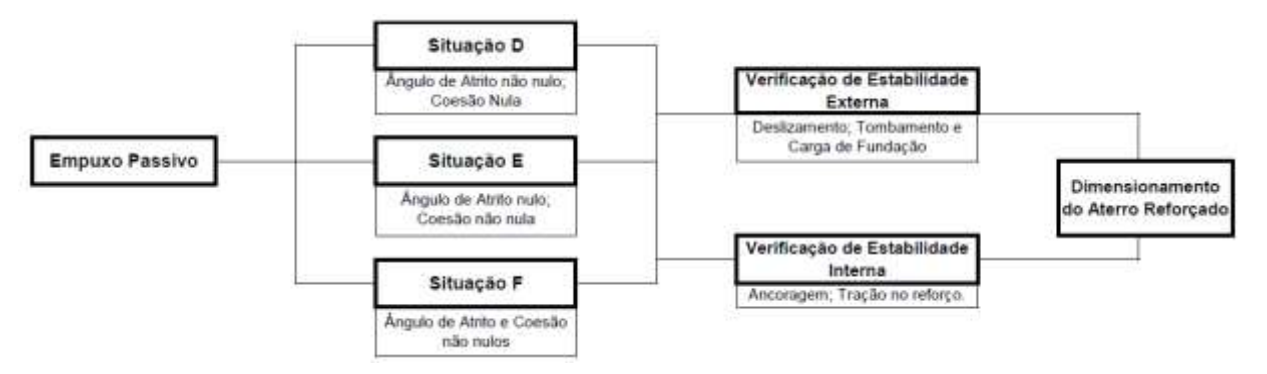

<span id="page-34-0"></span>**Figura 9 - Fluxograma de Empuxo Passivo para casos D, E e F. Do Autor, 2019.**

O *ECSR Geo* lança uma situação esquemática contendo o espaçamento dos reforços e a largura que o aterro deve ter na base para estar verificado à estabilidade interna e externa.

# <span id="page-35-1"></span>**4 PROCEDIMENTOS PARA UTILIZAÇÃO DA PLANILHA ELETRÔNICA**

## <span id="page-35-2"></span>4.1 INTERFACE DE ENTRADA DO ECSR GEO

O programa foi desenvolvido com foco educacional, dessa forma, sua interface é de simples entendimento, possuindo comando de ajuda em todas as abas de verificações e mensagens explicativas ao passar o mouse sobre os botões.

Como o VBA é uma linguagem de programação dependente do Microsoft Excel, necessariamente o usuário deve iniciar o programa via Excel. A partir disso, um botão para iniciar a planilha direciona o usuário à aba de apresentação do *ECSR Geo*, conforme apresentado na Figura 10.

A planilha só permite que o usuário tenha acesso às verificações se os termos de uso do programa forem aceitos. Caso isso não ocorra, é emitida uma mensagem de aviso solicitando que o usuário selecione o ícone de aceite, caso não, a mensagem persiste e o programa não se inicia.

<span id="page-35-0"></span>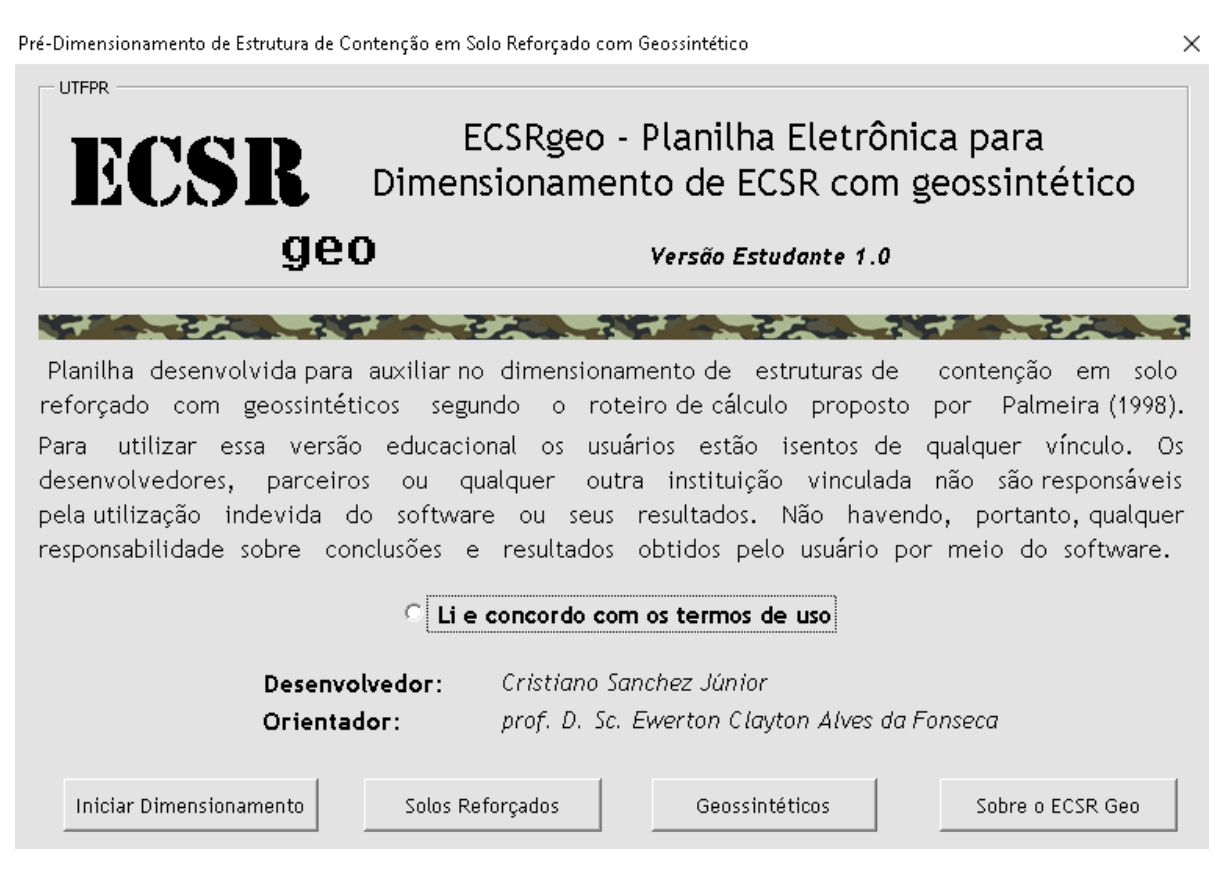

**Figura 10 - Tela de Apresentação do ECSR Geo. Do Autor, 2019.**
Na tela inicial, o usuário tem acesso às informações pertinentes ao programa e a forma como foi desenvolvido. Na opção "Solos Reforçados" o programa abre uma janela com definições do tema, bem como exemplos práticos aplicados na engenharia de contenção de maciços. Assim também ocorre para os botões "Geossintéticos" e "Sobre o ECSR Geo".

Todas as abas podem ser fechadas no canto superior direito de cada janela, sobre a marcação "x" ou por meio do botão "Fechar", no canto inferior direito. A planilha não permite ser maximizada ou minimizada, sendo a dimensão da janela, padrão.

#### 4.2 SITUAÇÃO HIPOTÉTICA PARA ELABORAÇÃO DA PLANILHA

Alguns trabalhos disponíveis na literatura técnica sobre solos reforçados foram consultados, tanto na área de caracterização da interface solo-geossintético (Afonso, 2009), quanto programas de cálculo para dimensionamento de estruturas com geossintéticos (Ferreira, 2010). A situação hipotética e roteiro de cálculo considerados para o desenvolvimento da planilha são apresentados por Palmeira (2010). A Figura 11 mostra o problema estudado, bem como os parâmetros de cada solo envolvido.

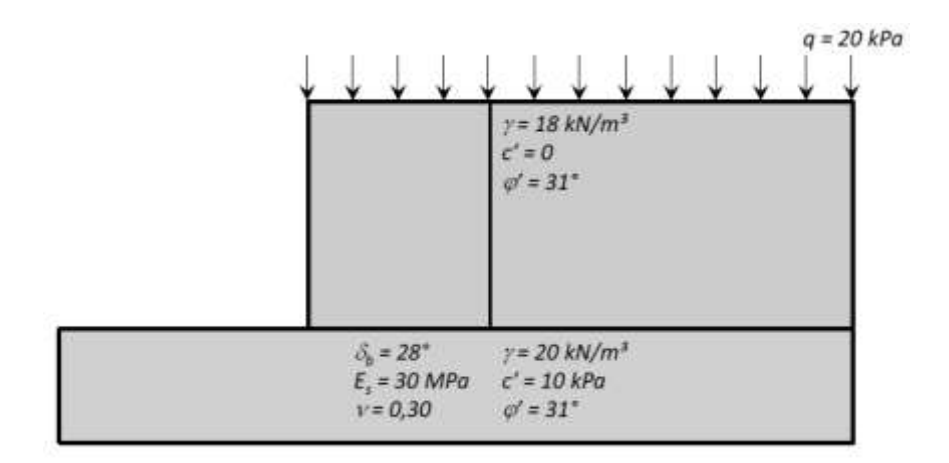

**Figura 11 - Situação Hipotética de Cálculo. Adaptado de Palmeira 2010.**

Para a situação, considerar:

- $H = 8$  metros
- II.  $\varphi_{sr} = 29^{\circ}$
- III.  $F_{dm} = 1,20$
- IV.  $F_{amb} = 1.05$
- $V.$   $F_m = 1,20$

Considerar ainda a curva de referência do geossintético a ser empregado como reforço:

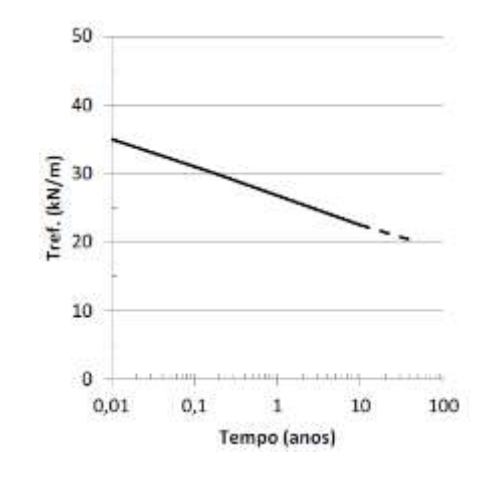

**Figura 12 - Curva de Resistência à Tração. Adaptado de Palmeira (2010).**

Os parâmetros de solo apresentados na situação hipotética acima, necessários para o dimensionamento dos reforços, são determinados previamente por meio de ensaios laboratoriais de caracterização NBR 6457 (ABNT, 2016), compactação NBR 6457 (ABNT, 2016), cisalhamento direto NBR 10905 (ABNT, 1989), compressão triaxial (PINTO, 2000) dentre outros, regidos pelas normas respectivas. Além dos ensaios normatizados, destacam-se também correlações disponíveis na literatura, como Rankine (1857), Braja (2014), Meyerhof (1953), Terzaghi (1967) e Vésic (1975).

No que se refere aos geossintéticos, é comum que suas propriedades sejam fornecidas nos catálogos dos fabricantes, o que não impede, logicamente, a verificação das mesmas mediante ensaios de laboratório.

Para comparar os resultados por meio da planilha e os obtidos em cálculo manual, a situação hipotética foi resolvida seguindo o roteiro proposto por Palmeira (2010), em comparação aos resultados obtidos pelo *ECSR Geo*.

#### 4.3 ENTRADA DE DADOS NO ECSR GEO

Ao iniciar a planilha, o usuário tem à disposição uma sequência lógica de verificações necessárias para análise da estabilidade interna e externa de uma estrutura de contenção em solo reforçado por geossintético.

A janela inicial está subdividida em abas de acordo com a ordem de informações necessárias para as verificações e, cada aba contem *frames* específicos para o lançamento dos parâmetros, tanto dos solos, quando dos fatores de segurança e de redução da resistência do material geossintético utilizado, também determinados previamente pelos fabricantes.

Desse modo, o usuário pode inserir os dados numéricos, atentando-se para as unidades de medida descritas à frente de cada caixa de texto. O programa não permite a entrada de dados silábicos, emitindo um aviso de erro caso o usuário insira qualquer caractere que não seja numérico. É de suma importância que o usuário entre com os dados nas unidades de medida indicadas, pois se isso não ocorrer, os resultados finais não serão coerentes.

O exemplo hipotético definido por Palmeira (2010) foi resolvido manualmente e comparado aos resultados do programa, versão estudante, *ECSR Geo*.

# 4.4 ENTRADA DE DADOS PARA CÁLCULOS DE TENSÕES HORIZONTAIS ATUANTES NA ESTRUTURA

Utilizando o *ECSR Geo* para o cálculo das tensões horizontais, o usuário deve entrar com os parâmetros do solo natural, ou seja, aquele que não receberá o reforço.

A tela inicial de dimensionamento apresenta, na lateral esquerda, duas opções com figuras ilustrativas para escolha de empuxo ativo ou passivo sobre o aterro que o usuário está dimensionando e, a partir da escolha do empuxo atuante

no maciço, o usuário inicia a entrada de dados numéricos no frame superior direito da tela, denominado "Parâmetros do Solo Natural", conforme Figura 14.

Para tanto, o usuário deve entrar com os seguintes dados numéricos: altura do solo a ser reforçado (H); peso específico do solo natural (*2*), coesão do solo natural  $(c'_2)$ , sobrecarga uniformemente distribuída sobre o aterro  $(q)$  e ângulo de atrito efetivo do solo natural  $(\varphi'_2)$ , tal quais para dimensionamento manual.

#### **4.4.1 Altura () do solo a ser reforçado**

A altura  $(H)$  do solo a ser reforçado, denominado aqui por "Solo Reforçado" (Figura 14), será igual à altura empregada ao solo natural e, portanto, o usuário deverá informar esse parâmetro no início do dimensionamento, pois é uma informação essencial para determinar as tensões e a altura de aplicação do empuxo.

A altura  $(H)$  do aterro deve ser determinada em metros  $(m)$ , conforme especificado em frente à caixa de diálogo, aonde o usuário irá inserir esse dado (Figura 14). Para a hipótese analisada tem-se *H = 8 m*.

#### **4.4.2 Solo Natural (***2***,** *c'<sup>2</sup>* **e** *'2***)**

A entrada dos parâmetros do solo natural deve ser feita no mesmo *frame* onde o usuário entrou com a altura (H) do aterro. Esses parâmetros são base de cálculo para o coeficiente de empuxo.

O primeiro parâmetro é o peso específico do solo natural  $(y_2)$  o qual será lançado pelo usuário na unidade de kN/m<sup>3</sup>. Esse parâmetro determina a força exercida pelo solo para cada unidade de volume ocupada pela massa de terra.

Posteriormente, a coesão do solo (*c'2*) deve ser lançada na unidade de kPa e este parâmetro relaciona a composição físico-química do material (solo) e pode ser obtido por meio de ensaio triaxial.

O último parâmetro, exclusivo do solo natural, que o usuário deve submeter é o ângulo de atrito efetivo do solo natural (*'2*), o qual também comporta-se como uma característica físico-química do solo natural analisado e pode ser obtido por meio de ensaio triaxial. Para a hipótese tem-se:  $\gamma_2$  = 18 kN/m<sup>3</sup>,  $c'_2$  = 0 kPa e  $\varphi'_2$  = 31º, conforme Figura 14.

#### **4.4.3 Sobrecarga ()**

Os aterros podem conter ou não a sobrecarga sobre a estrutura. Quando houver, ela deve ser considerada, pois será a responsável por gerar tensões ao longo da altura do aterro, causando esforços por efeito alavanca e, consequentemente, momentos fletores os quais devem ser equilibrados, de acordo com o estado de equilíbrio limite.

As sobrecargas devem ser inseridas na unidade de kPa e, para a situação hipotética analisada tem-se 20 kPa de sobrecarga. Sua inserção ocorre na caixa de diálogo denominada por "Sobrecarga" (Figura 14).

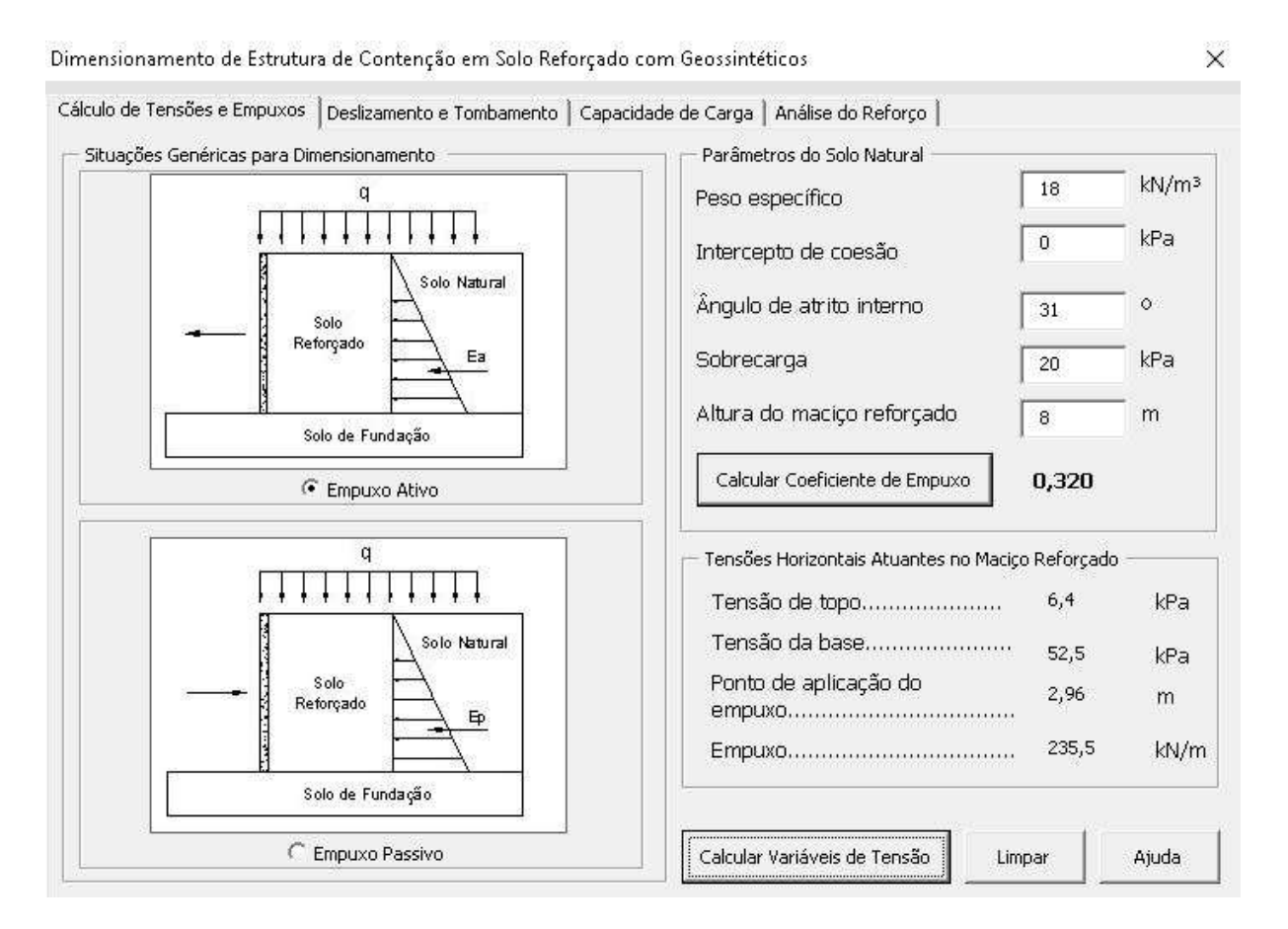

**Figura 13 - Entrada de dados para tensões horizontais na estrutura. Do Autor, 2019.**

Na Figura 14 é possível verificar todos os dados de entrada para o cálculo das tensões horizontais. Assim, o coeficiente de empuxo será calculado apenas se todos os itens necessários forem preenchidos e, após solicitar o cálculo, o programa

emite todos os dados de tensões horizontais, tanto de topo ( $\sigma_t$ ), quanto de base  $(\sigma_b)$ , além do empuxo  $(E)$  aplicado e a altura de aplicação  $(Y_e)$ , conforme pode ser observado.

Comparando os resultados obtidos pelo *ECSR Geo* com os resultados do material proposto por Palmeira (2010), fica comprovada a proximidade dos valores finais de tensões, empuxo e altura de aplicação do empuxo.

# 4.5 ENTRADA DE DADOS PARA ESTIMATIVA DE LARGURAS DA BASE DA ESTRUTURA  $(B)$

Ao utilizar o *ECSR Geo* para dimensionar a largura da base da estrutura (B), é necessário informar os parâmetros do solo que irá receber o reforço. Em alguns casos utiliza-se o mesmo solo tanto para receber o reforço quanto para utilizar como anteparo. Assim, caso seja essa a situação, os parâmetros que devem alimentar a planilha serão os mesmos, tal como nesse exemplo.

#### **4.5.1 Solo a ser reforçado**  $(\gamma_1, c'_1 \in \varphi'_1)$

Se o usuário já calculou as tensões horizontais na primeira aba, ao ser direcionado para as verificações de deslizamento e tombamento irá deparar-se com algumas informações pré-determinadas, as quais foram "arrastadas" automaticamente pela planilha, pois serão utilizadas durante essas verificações.

Se esse for o caso, o usuário só precisa informar o peso específico (*1*), a coesão ( $c'_1$ ), o parâmetro de interface ( $\delta_b$ ) e o ângulo de atrito efetivo ( $\varphi'_1$ ) do maciço que será reforçado.

Os coeficientes de segurança devem ser inseridos nas caixas de diálogo na lateral direita da tela (Figura 15) e devem atender ao mínimo de 1,5, especificado pelo programa.

Se o usuário desejar alterar alguma das informações pré-determinadas para o dimensionamento na aba anterior (Cálculo de Tensões e Empuxo) é possível apagar todas as informações no botão "Limpar todos os dados" localizado no canto inferior direito da tela (Figura 15).

#### **4.5.2 Parâmetros de interface**  $(\delta_b$  ou  $\delta)$

O parâmetro de interface está relacionado ao ângulo de atrito entre a base do maciço reforçado e o solo de fundação.

O valor de  $\delta_b$  utilizado depende das condições na base da estrutura. A situação mais comum considera existir uma camada de geossintético instalada na base do maciço reforçado e, portanto, o parâmetro de interface será o ângulo de atrito entre o geossintético e o solo de fundação ( $\delta$ ).

Para a situação analisada e para todos os dimensionamentos feitos pelo *ECSR Geo* será considerado que existe uma camada de geossintético entre o maciço reforçado e o solo de fundação. O usuário alimenta essa informação na aba de verificação ao deslizamento e tombamento, em unidade de medida "graus". Para a situação apresentada,  $\delta_h = 28^\circ$ .

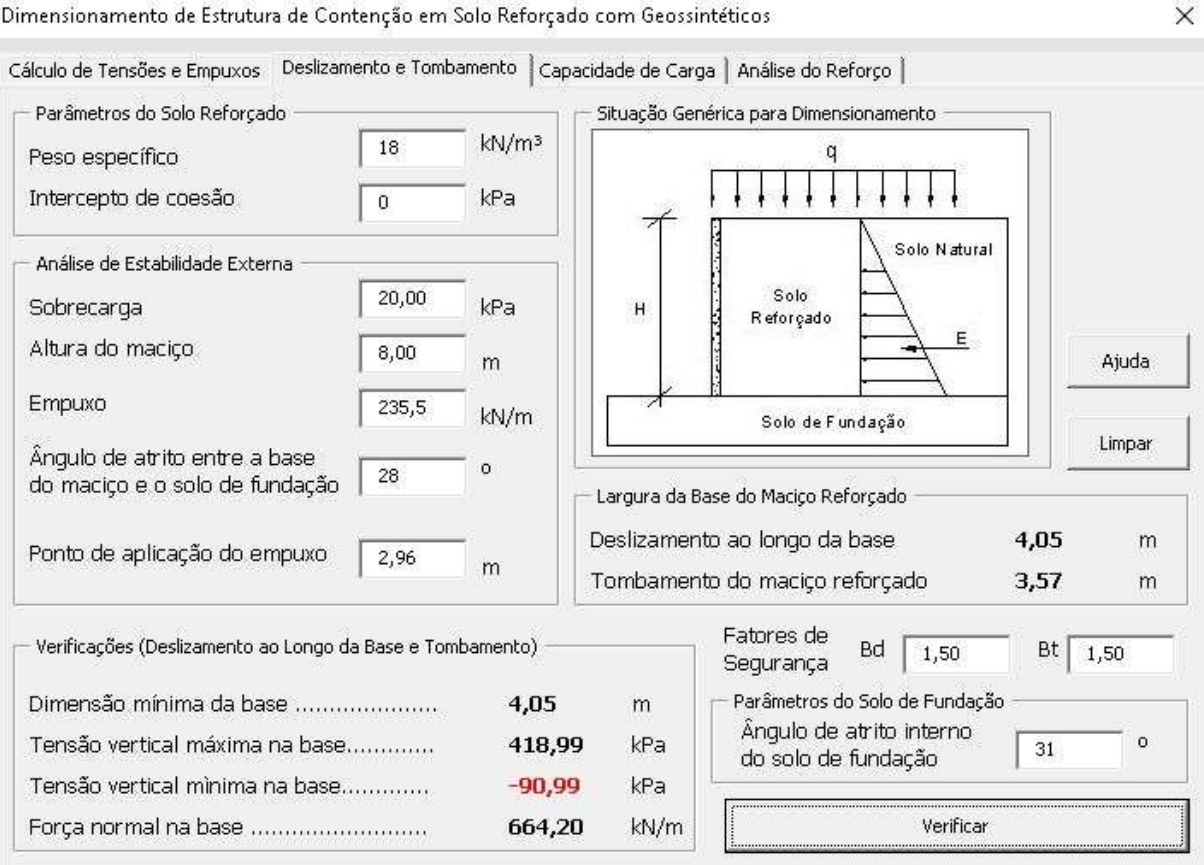

**Figura 14 - Verificação ao Deslizamento e Tombamento. Do Autor, 2019.**

Ao solicitar a verificação, o *ECSR Ge*o informa as dimensões mínimas de base para as verificações contra ruptura por deslizamento  $({B_d})$  e tombamento  $({B_t}),$ utilizando a maior delas para calcular as tensões verticais no aterro. Se as tensões mínimas na base forem negativas, a planilha emite uma mensagem alertando o usuário da necessidade de as tensões serem positivas na base do aterro para garantir a estabilidade.

# 4.6 ENTRADA DE DADOS PARA ESTIMATIVA DE CAPACIDADE DA CARGA **SUPORTE**

A dimensão de base  $(B)$  adotada pelo programa atende sempre ao máximo esforço solicitado, ou seja, de acordo com os parâmetros lançados pelo usuário e os pré-dimensionamentos de solicitação e resistência, a planilha considera a dimensão de base que verifica a estabilidade para todas as possibilidades de rompimento.

Assim, ao verificar o deslizamento, tombamento e carga suporte, a planilha apresenta ao usuário as dimensões que verificam cada uma das possibilidades de instabilidade, bem como a base utilizada nos cálculos  $(B)$ .

Utilizando essa dimensão, o *ECSR Geo* apresenta os esforços aplicados ao maciço, tais quais tensões (de topo e base), ponto de aplicação e forças atuantes.

Por ser um programa com intuído de ensino, o usuário pode aplicar valores diferentes de base e comparar a distribuição das tensões de acordo com a variação da mesma. Entretanto, se o usuário lançar valores de base menores que as verificadas para impedir possibilidade de deslizamento ou tombamento, ou que acarretem a geração de tensões horizontais negativas, o programa emite um aviso.

Embora a dimensão da base do aterro para verificar a estabilidade em relação ao deslizamento e tombamento seja de 4,10 metros (para esse exemplo hipotético), essa largura de base resulta em tensões verticais negativas na base, logo, a dimensão da base deve ser maior para atender às tensões positivas e corresponder ao fator de segurança de 3,0 aplicados ao sistema.

Portanto, adota-se uma dimensão de 8,00 metros para a base do aterro reforçado e, a partir dessa largura de base, será verificada a estabilidade da carga suporte e das tensões verticais máximas e mínimas no aterro.

#### **4.6.1 Solo de fundação (,** *c'***,** *'***)**

Os parâmetros do solo de fundação devem ser lançados pelo usuário ainda na aba de "Verificação da carga suporte". Esses parâmetros serão aplicados ao dimensionamento de carga suporte proposto por Terzaghi (1943), adaptado pela proposição de Vésic (1975) e considerando os fatores de inclinação de carga propostos por Meyerhof (1957).

Assim como para o solo natural e para o solo reforçado, já apresentados, esses parâmetros detêm as mesmas unidades de medida e estão dispostos no frame "Parâmetros do Solo de Fundação" dentro da aba "Verificação da capacidade suporte".

Para a situação hipotética utilizada, considera-se:  $\gamma_2$  = 20 kN/m<sup>3</sup>,  $c'_2$  = 10 kPa e  $\varphi'$ <sup>2</sup> = 31<sup>o</sup>, conforme Figura 17.

#### **4.6.2 Métodos de previsão de capacidade de suporte do solo de fundação**

O *ECSR Ge*o segue o método de previsão de carga proposto por Terzaghi (1943), de modo adaptado. Isso ocorre porque o sistema muro-solo de fundação funciona como uma sapata corrida e, desse modo, a estimativa da capacidade de suporte do elemento muro-solo de fundação pode ser realizado analogamente, de acordo com a Equação 27.

$$
q_{\text{max}} = c'. N_c. S_c. i_c + q_s. N_q. S_q. i_q + 0.5. \gamma_f. B'. N_\gamma. S_\gamma. i_\gamma
$$
 (27)

Desse modo, com a adaptação proposta por Vésic (1975), os fatores  $N_c; N_q; N_\gamma,$  denominados como fatores de capacidade de carga, atuam como ponderadores a favor da segurança na estimativa. Para a expressão, os fatores de forma são iguais a 1,00, pois se considera a estrutura tal qual uma sapata corrida.

Além dos fatores propostos por Vésic (1975) na adaptação utilizada pelo *ECSR Geo* também são considerados os fatores de inclinação de carga, propostos por Meyerhof (1957), denominados por  $i_c;~i_q;~i_\gamma,$  conforme as Equações 28 e 29.

$$
i_c = i_q = (1 - \frac{\alpha}{90^\circ})^2 \tag{27}
$$

$$
i_{\gamma} = (1 - \frac{\alpha}{\varphi})^2 \tag{28}
$$

Onde  $\alpha$  é o ângulo formado entre a resultante de forças atuantes na base do aterro reforçado e a vertical e  $\varphi$  é o ângulo de atrito efetivo do solo de fundação.

A Figura 16 apresenta a localização do ângulo  $\alpha$  e os esforços que o solo está submetido. A partir da análise de equilíbrio limite é possível deduzir o valor de  $\alpha$ .

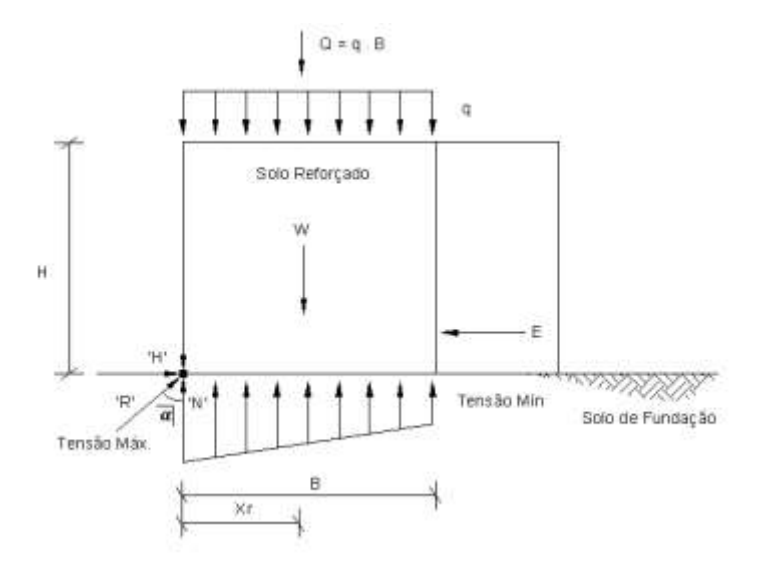

**Figura 15 - Fatores de Inclinação de Carga. Do Autor, 2019.**

Para determinação de  $\alpha$ , deve ser analisado um infinitesimal de massa submetido aos esforços atuantes no aterro. De acordo com a teoria do equilíbrio limite, submetendo o sistema ao somatório de momentos fletores em relação à origem, tem-se:

$$
N' = W + Q
$$

$$
tan = \frac{H'}{N'}
$$

 $\overline{u}$   $\overline{v}$   $\overline{v}$ 

 $\overline{I}$ 

$$
tan = \frac{'E'}{W + Q}
$$

46

Considerando E = 'H', para que obedeça ao equilíbrio, tem-se:

$$
\alpha = \arctan\left(\frac{E}{W+Q}\right)
$$

Utilizando o *ECSR Geo*, o usuário obtém todos os resultados em função, apenas da base pré-determinada e dos parâmetros do solo de fundação. Ainda está disponível ao usuário a tabela de fatores de carga proposta por Vésic (1975). O usuário escolhe o ângulo de atrito do solo de fundação e automaticamente os fatores de carga são selecionados e utilizados no cálculo. O resultado é apresentado na Figura 17.

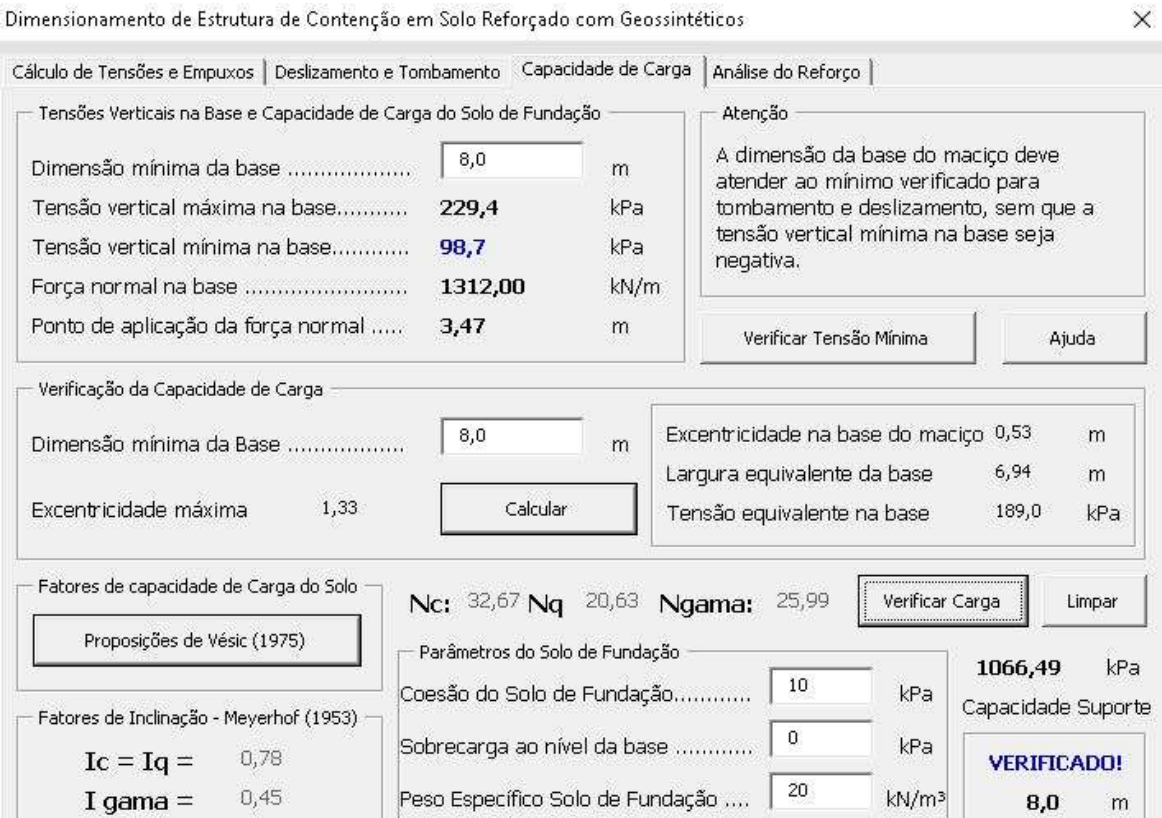

**Figura 16 - Verificação da Carga Suporte. Do Autor, 2019.**

#### **4.6.3 Valor de base () a ser considerada**

Os valores adotados para a largura da base dependem das dimensões mínimas que atendam às verificações contra ruptura à possibilidade de tombamento e deslizamento, além de possibilitar um esforço de tensão mínima na base do aterro com valores positivos. Para tanto, depende do engenheiro projetista o rigor à favor da segurança em relação às tensões verticais da base.

Nessa situação, se o usuário utilizar uma dimensão de base de 6,50 metros, por exemplo, não haverá ruptura por tombamento ou deslizamento e as tensões de base mínimas continuam positivas. Entretanto, ao analisar a carga de suporte do solo de fundação, a qual deve atender ao fator de segurança 3,0, a dimensão de 6,50 metros de base não alcança uma resistência de carga superior à solicitação. Assim, as dimensões de base podem variar de acordo com o projetista, desde que esteja dentro dos parâmetros aceitáveis para o dimensionamento.

No *ECSR Geo*, o usuário pode alterar os valores da base do aterro, na aba "Verificação da carga de Fundação". Esse recurso permite, principalmente por se tratar de uma versão estudante, que o projetista analise parametricamente as alterações das tensões no aterro em função da largura de sua base.

# 4.7 ENTRADA DE DADOS PARA DETERMINAÇÃO DO ESPAÇAMENTO VERTICAL (UNIFORME) ENTRE CAMADAS DE REFORÇO

A entrada de dados para determinação do espaçamento uniforme entre as camadas de reforço deve ser dimensionada utilizando os parâmetros de resistência à tração do geossintético escolhido como reforço do solo. Nesse caso uma tração referência com idade de 50 anos de construção.

#### **4.7.1 Resistência à tração do reforço (** $T_{indice}, T_{ref}, T_d$ **)**

A depender da situação, pode ser fornecido o valor de resistência de cálculo  $(T_d)$ , ou a resistência a índice ( $T_{indice}$ ) ou a resistência de referência ( $T_{ref}$ ).

Para cada uma das resistências apresentadas são necessárias informações específicas.

Desse modo, o *ECSR Geo* solicita as informações de acordo com a escolha do usuário sobre qual resistência à tração utilizar, conforme é possível observar na Figura 16.

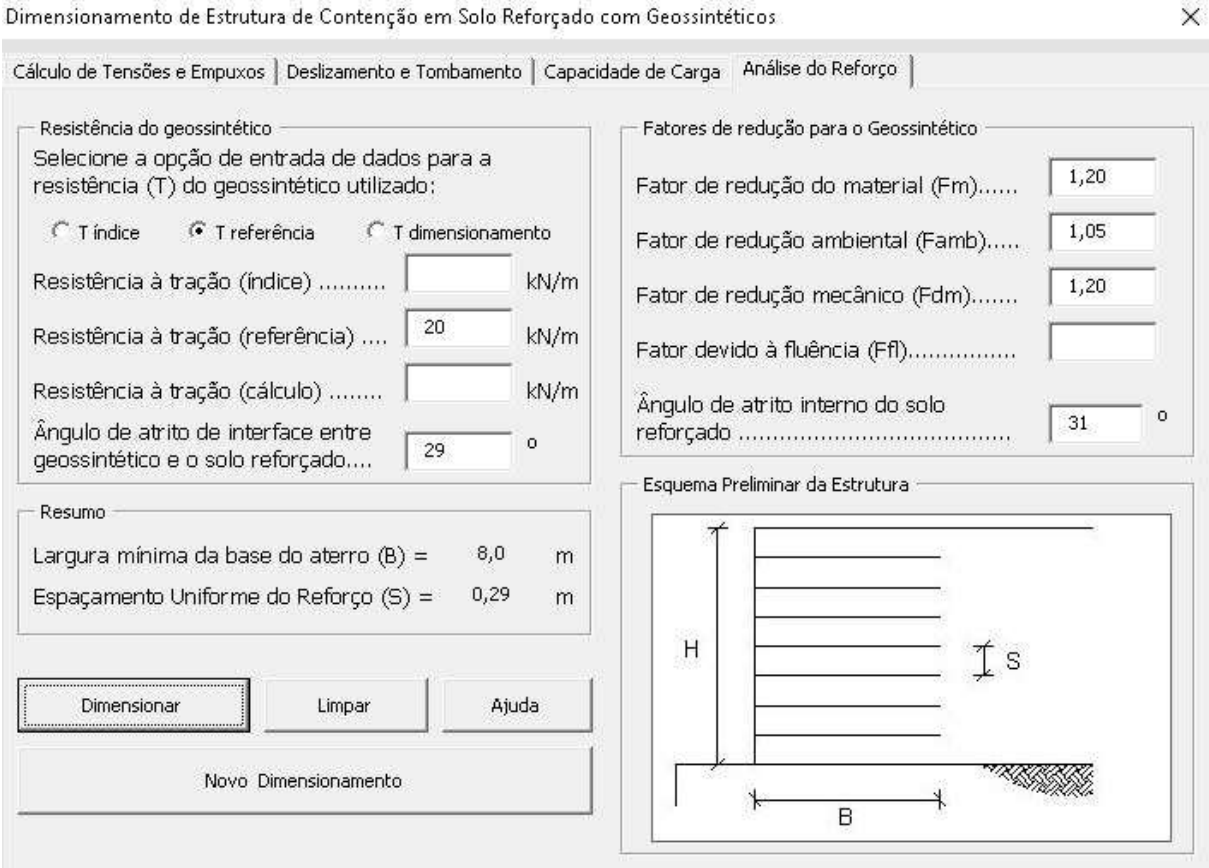

**Figura 17 - Dimensionamento do Reforço. Do Autor, 2019.**

Conforme a Figura 18, é possível verificar que o usuário consegue lançar apenas os dados necessários para o dimensionamento de acordo com a resistência à tração. Os demais campos, os quais não precisam ser considerados, são travados e o usuário não consegue lançar informação no "*box*".

## **4.7.2 Fatores de redução (***ffl***,** *fm***,** *fdm* **e** *famb.***)**

Assim como para a tração de resistência do geossintético empregado, o *ECSR Geo* permite que o usuário alimente as caixas de diálogo referente aos fatores de redução, de acordo com a escolha inicial da resistência de tração. Os campos desnecessários são bloqueados a partir da opção do usuário.

#### 4.8 TESTES PARA VALIDAÇÃO DO ECSR GEO

Após a conclusão da planilha, utilizou-se do próprio exemplo hipotético de cálculo, proposto por Palmeira (2010) para confirmar os resultados; além de um acervo de outros dois exercícios didáticos propostos por Palmeira (1996) e Palmeira (2018), apresentados no capítulo 5 desse trabalho.

Também, ao longo do trabalho houve a preocupação de realizar os cálculos manualmente e confrontar com os resultados do programa. Para facilitar o uso do *ECSR Geo*, a elaboração de um manual físico foi substituída pelos ícones de "Ajuda" em todas as abas de dimensionamento, pois, assim, o usuário não precisa de outro acessório além do programa salvo no computador.

A Tabela 1 aponta os resultados obtidos utilizando o ECSR Geo para dimensionamento e o dimensionamento manual realizado e descrito no apêndice B desse trabalho.

| <b>Parâmetro</b> | <b>ECSR Geo</b> | Cálculo manual | Diferença (%) |
|------------------|-----------------|----------------|---------------|
| $K_a$            | 0,320           | 0,320          | 0,00          |
| $\sigma_{htopo}$ | $6,4$ (kPa)     | 6,4 (kPa)      | 0,00          |
| $\sigma_{hbase}$ | 52,5 (kPa)      | 52,5 (kPa)     | 0,00          |
| $Y_e$            | $2,96$ (m)      | $2,96$ (m)     | 0,00          |
| $\bm{E}$         | 235,5 (kN/m)    | 235,5 (kN/m)   | 0,00          |
| $B_d$            | $4,05$ (m)      | $4,05$ (m)     | 0,00          |
| $B_t$            | $3,57$ (m)      | $3,57$ (m)     | 0,00          |
| $X_r$            | $3,47$ (m)      | $3,47$ (m)     | 0,00          |
| $\boldsymbol{N}$ | 1312 (N)        | 1312(N)        | 0,00          |
| $\sigma_{vmin}$  | 98,7 (kPa)      | 98,7 (kPa)     | 0,00          |
| $\sigma_{vmax}$  | 229,4 (kPa)     | 229,4 (kPa)    | 0,00          |
| $\pmb{e}$        | $0,53$ (m)      | $0,53$ (m)     | 0,00          |

**Tabela 1 - Validação do ECSR Geo - Situação Hipotética (Palmeira, 2010).**

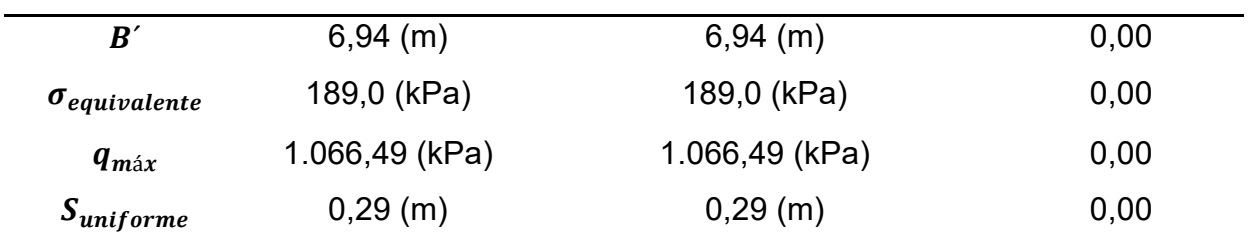

**Fonte: Do Autor, 2019.**

A partir dos resultados propostos verifica-se a autenticidade dos cálculos realizados pela planilha em comparação ao manual, nos quais existiram 0,00% de erros entre os valores obtidos.

#### **5 VALIDAÇÃO DO ECSR GEO**

Este trabalho teve como resultado a elaboração da planilha eletrônica *ECSR Geo*, Versão Estudante 1.0, o qual realiza as verificações pertinentes às análises de estabilidade interna e externa e dimensionamento de estrutura de contenção em solo reforçado com geossintéticos.

#### 5.1 EXEMPLOS PARA A VALIDAÇÃO DA PLANILHA DESENVOLVIDA

Foram considerados dois exemplos para validação do *ECSR Geo*, ambos propostos por Palmeira, um no ano de 2010 e outro em 2018, intitulados como Exemplos 1 e 2, respectivamente.

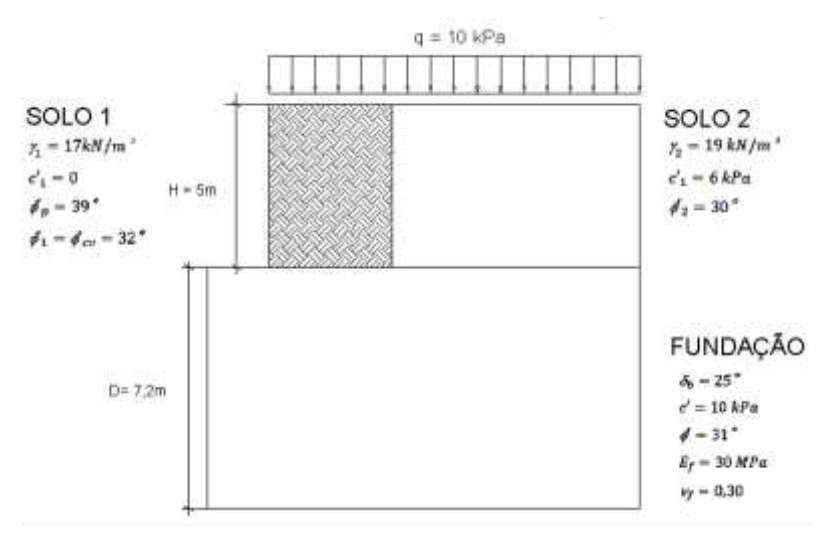

#### **5.1.1 Exemplo 1 – Palmeira (1996)**

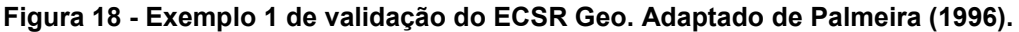

Considerando, para o geossintético empregado:

 $f_{fl} = 1.8$ ,  $f_m = 1.1$ ,  $f_{dm} = 1.2$ ,  $f_{amb} = 1.1$ ,  $T_{indice} = 39.2 \ kN/m$  e fatores de segurança de 1,5 e 2,0 para deslizamento e tombamento, respectivamente.

De acordo com o roteiro proposto por Palmeira (1996) na resolução desse exemplo, verificou-se um equívoco de cálculo na determinação das tensões verticais máximas e mínimas propostas durante o dimensionamento, pois o autor deixou de considerar o dobro da força normal (N). Assim, abaixo, segue a dedução do equacionamento utilizado pelo *ECSR Geo* e validado matematicamente:

Dado que N é a força resultante da tensão atuante na base do muro, tem-se que:

$$
(\sigma_{vm\acute{a}x} + \sigma_{vm\acute{u}n}).B/2 = N
$$

$$
(Equa\zeta\tilde{a}o I) \qquad \qquad \sigma_{v\tilde{m}\tilde{a}x} = \frac{2N}{B} = \sigma_{v\tilde{m}\tilde{n}}
$$

Fazendo-se o somatório de momentos na base do muro, tem-se:

$$
(Equa\zeta\tilde{a}o\ II) \qquad \left[ (\sigma_{vmin}.B).B/\right] + \left\{ \left[ (\sigma_{vmax} - \sigma_{vmin}).B/\right] \right\} \cdot B/\right\} = N.X_r
$$

Substituindo I em II, têm-se:

$$
(Equa\zeta\tilde{a}o III) \qquad \qquad \sigma_{vmin} = \left(\frac{2N}{B}\right) \cdot \left[\left(\frac{3 \cdot X_r}{B}\right) - 1\right]
$$

Substituindo-se III em I, têm-se:

$$
(Equa\zeta\tilde{a}o\ IV)\qquad \qquad \sigma_{v\tilde{m\tilde{a}x}} = \left(\frac{2N}{B}\right)\cdot\left(2 - \frac{3\cdot X_r}{B}\right)
$$

Desse modo, embora Palmeira (1996) tenha considerado o equacionamento correto, quando aplicou ao dimensionamento, equivocou-se ao não considerar a força normal (N) de forma duplicada, obtendo um resultado incoerente em relação ao equacionamento aplicado. Portanto, apenas os resultados calculados tal quais os equacionamentos propostos por Palmeira (1996) em seu exemplo e roteiro serão comparados aos obtidos pelo ECSR Geo. Os valores equivocados aos de Palmeira (1996) foram comparados ao dimensionamento manual e todos obtiveram percentual nulo de erro.

#### **5.1.1.1 Dimensionamento por ECSR GEO – Exemplo 1**

Todas as etapas foram realizadas utilizando apenas a planilha de cálculo desenvolvida e os resultados obtidos foram comparados com aqueles apresentados na literatura.

Abaixo, as Figuras 20 à 23, dispõem as telas do *ECSR Geo* de acordo com o dimensionamento de cada um dos exemplos e, na sequência, a Tabela 2 apresenta a diferença entre os resultados.

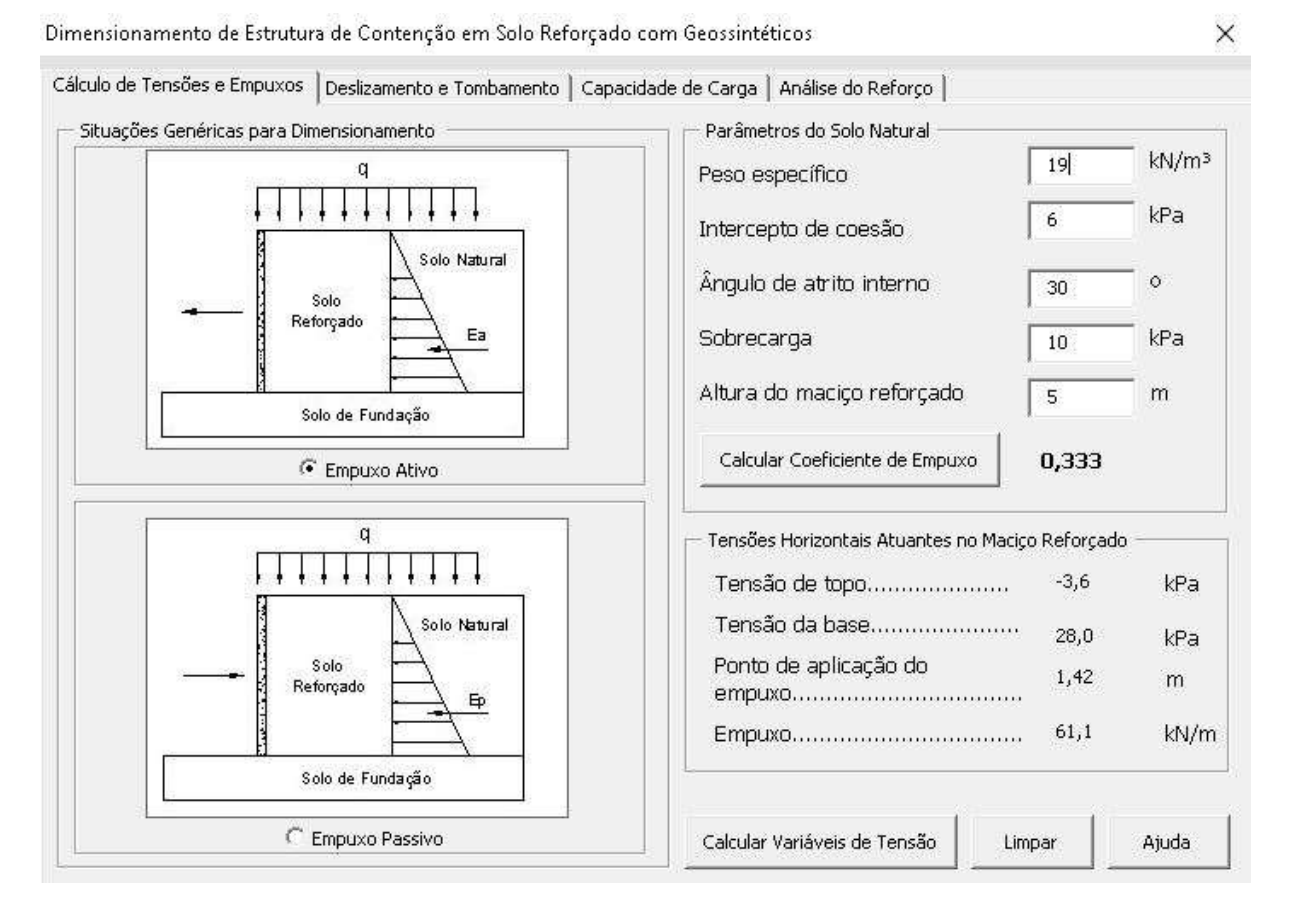

**Figura 19 - Cálculo de Empuxo e Tensões Ativas - Exemplo 1. Do Autor, 2019.**

Dimensionamento de Estrutura de Contenção em Solo Reforçado com Geossintéticos

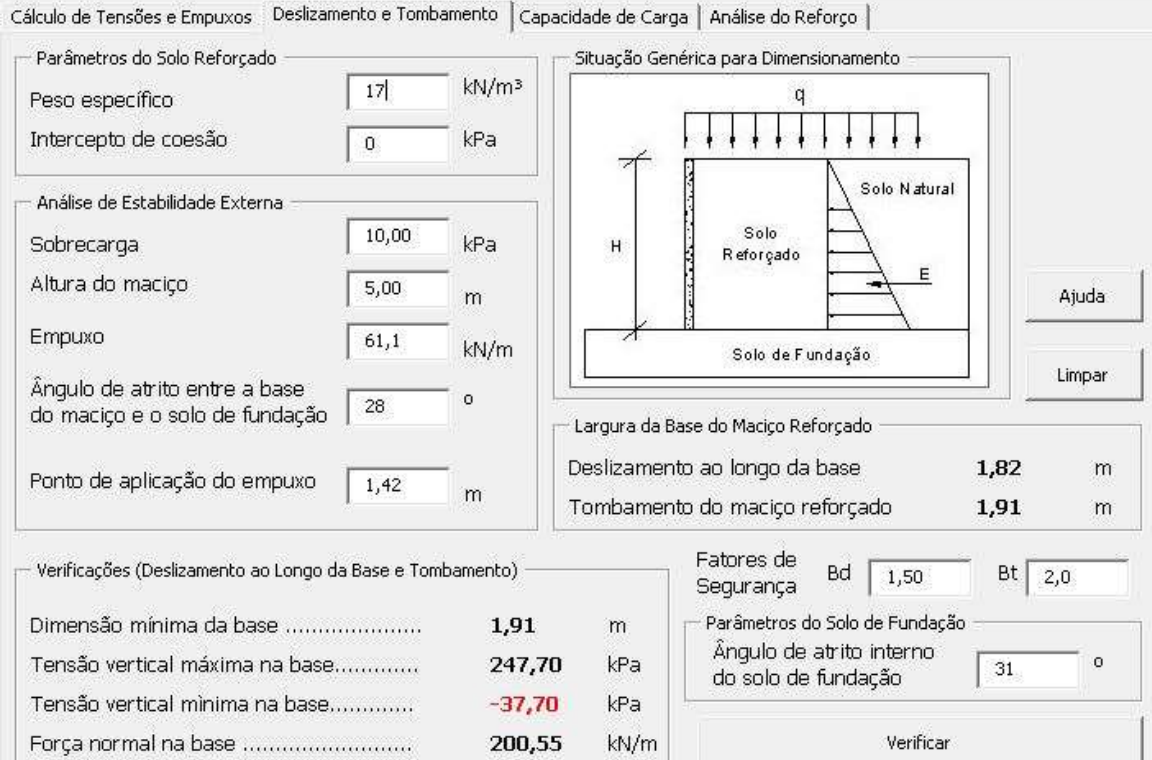

#### **Figura 20 - Verificação ao Deslizamento e Tombamento - Exemplo 1. Do Autor, 2019.**

Dimensionamento de Estrutura de Contenção em Solo Reforçado com Geossintéticos

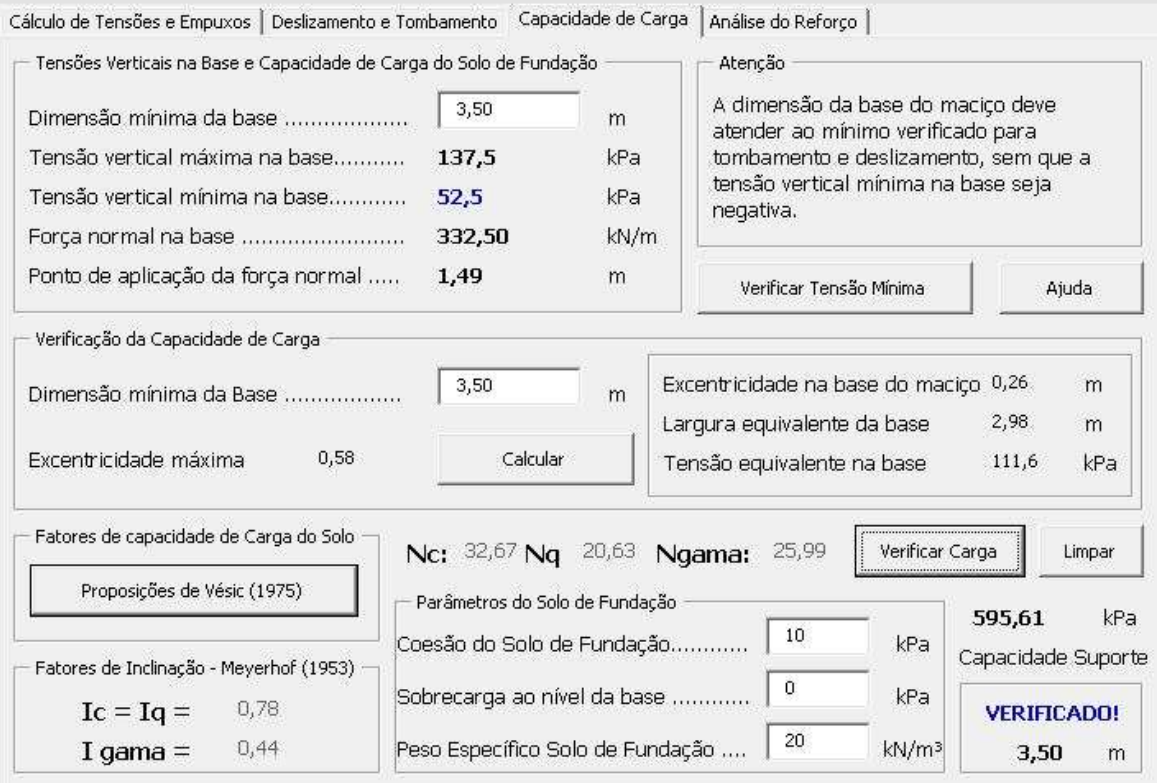

**Figura 21 - Verificação da Carga de Fundação - Exemplo 1. Do Autor, 2019.**

 $\times$ 

 $\times$ 

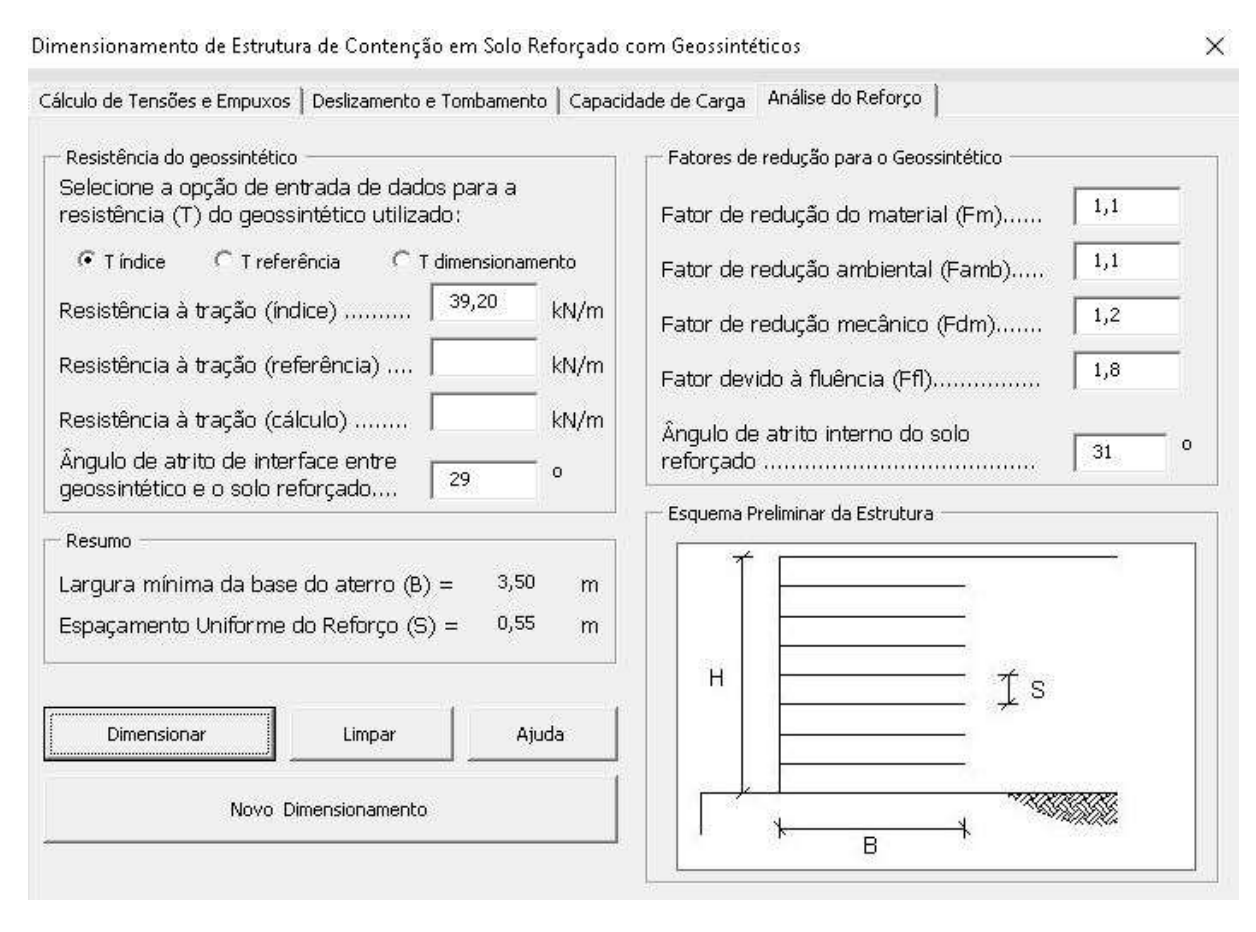

**Figura 22 - Espaçamento uniforme entre os reforços - Exemplo 1. Do Autor, 2019.**

A partir das figuras é possível verificar os resultados obtidos utilizando-se da planilha para o dimensionamento. Como o dimensionamento proposto pelo autor está equivocado, as comparações, dispostas na Tabela 5, estão de acordo com os cálculos obtidos manualmente, seguindo o mesmo passo a passo de dimensionamento da situação hipotética apresentada no capítulo 4.

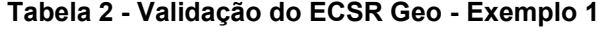

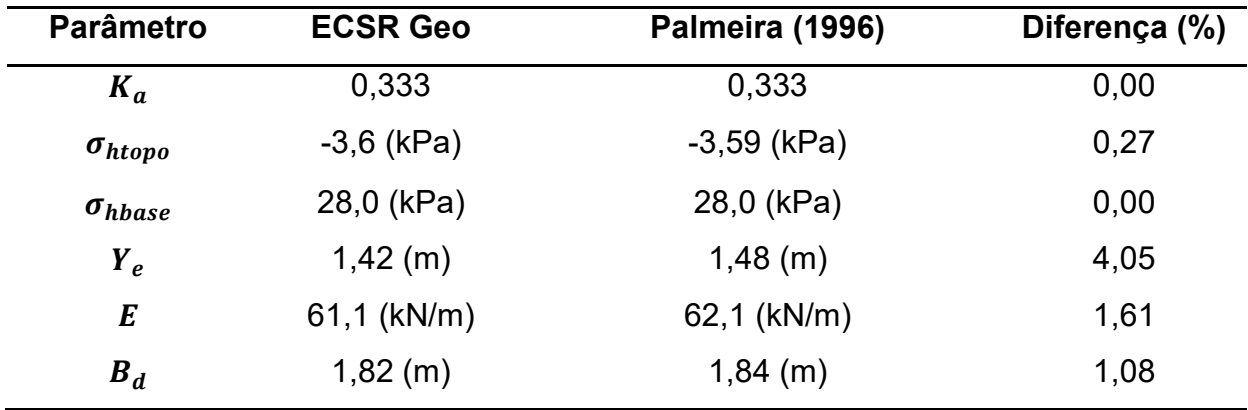

56

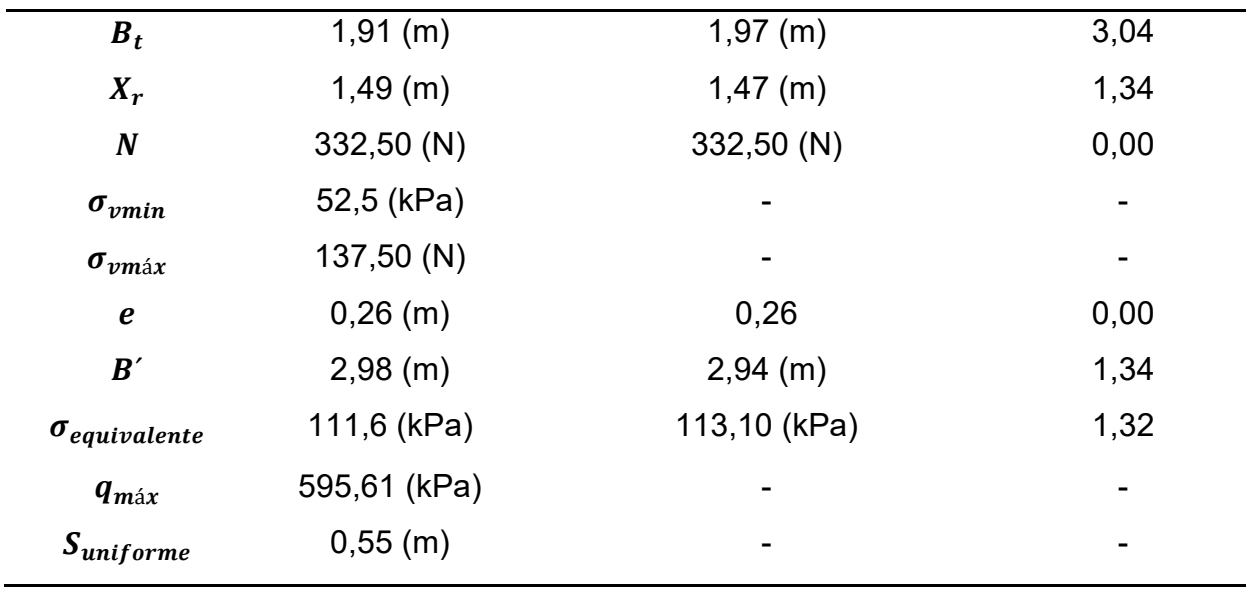

**Fonte: Do Autor, 2019.**

Assim, a Tabela 2 aponta a relação comparativa entre os resultados obtidos pelo ECSR Geo e pelos cálculos manuais. Por meio da análise da tabela é possível verificar que os resultados diferenciam-se no máximo em 4,05%, justificado pelo uso distinto de quantidade de casas decimais nos cálculos.

## **5.1.2 Exemplo 2 – Palmeira (2018)**

Pré-dimensionar o muro com face envelopada em questão utilizando-se do método de Rankine para o cálculo de tensões horizontais ativas e desprezando-se possíveis influências da compactação. Considerar  $FS_d$  e  $FS_t$  iguais a 1,5; Adotar espaçamento uniforme entre reforços; Desprezar o embutimento da base do muro nos cálculos; Considerar, também, que um sistema de drenagem eficiente será utilizado, motivo pelo qual a influência de poropressões pode ser desprezada.

Os dados relevantes para o dimensionamento são:

- $\gamma_2$ ,  $\varphi'_2$  e c<sub>2</sub>' de dimensionamento do material de aterro iguais a 17 kN/m<sup>3</sup>, 34° e 0, respectivamente;
- $\bullet$  H igual a 5 m;
- $\bullet$  q igual a 10 kPa;
- T de dimensionamento do reforço igual a 14 kN/m;
- $\bullet$   $\varphi_{\text{S}_r}$  igual a 30° (ângulo de atrito do geossintético com o solo de fundação);
- $\bullet$  ângulo de atrito na base do muro (δb) igual a 28°;
- J do reforço igual a 400 kN/m;
- solo de fundação com 12 m de espessura, Es de 40 MPa e v igual a  $0.30 v$ , ϕ' e c' iguais a 20 kN/m³, 34° e 10 kPa, respectivamente.

#### **5.1.3 Dimensionamento por ECSR Geo – Exemplo 2**

Todos os dimensionamentos foram realizados utilizando apenas a planilha de cálculo ECSR Geo e comparados aos resultados propostos pela literatura.

Abaixo estão dispostas as "telas" da planilha de acordo com o dimensionamento de cada um dos exemplos e, na sequência a Tabela 6 apresenta a diferença entre os resultados.

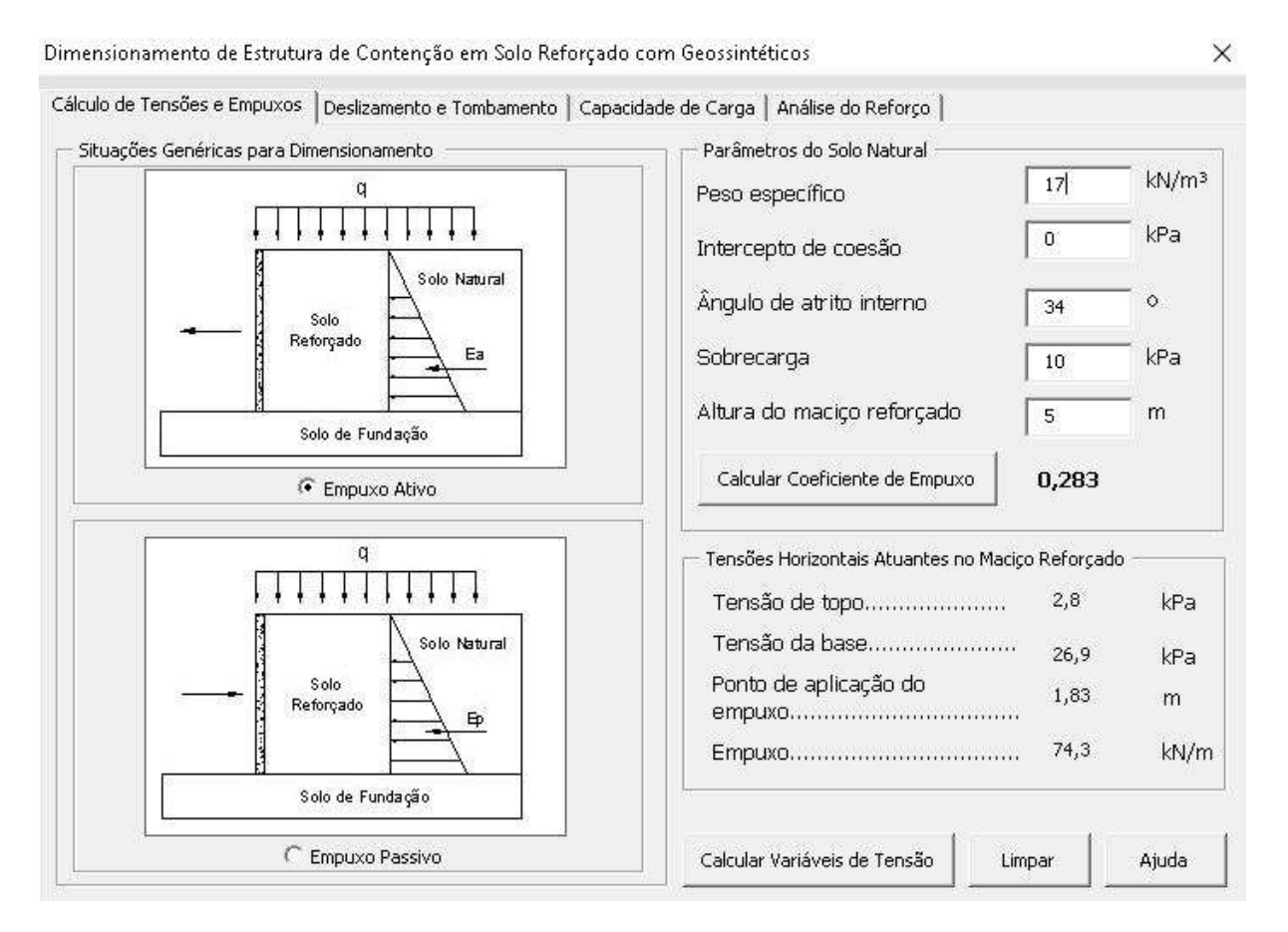

**Figura 23 - Cálculo de Empuxo e Tensões Ativas - Exemplo 2. Do Autor, 2019.**

 $\times$ Cálculo de Tensões e Empuxos Deslizamento e Tombamento | Capacidade de Carga | Análise do Reforço | Situação Genérica para Dimensionamento Parâmetros do Solo Reforçado kN/m<sup>3</sup>  $17$ q Peso específico Intercepto de coesão kPa  $\overline{0}$ Solo Natural Análise de Estabilidade Externa Solo 10,00 kPa Sobrecarga  $H$ Reforçado Ė Altura do maciço  $5,00$ Ajuda  $\mathsf{m}$ Empuxo  $74,3$ kN/m Solo de Fundação Limpar Ângulo de atrito entre a base  $\Omega$  ${\bf 28}$ do maciço e o solo de fundação Largura da Base do Maciço Reforçado Deslizamento ao longo da base 2,21  $m$ Ponto de aplicação do empuxo 1,83  $\overline{m}$ Tombamento do maciço reforçado 2,07  $m$ Fatores de Verificações (Deslizamento ao Longo da Base e Tombamento) Bd  $\boxed{1,50}$ Bt  $\boxed{1,50}$ Segurança Parâmetros do Solo de Fundação Dimensão mínima da base .....................  $2,21$  $m$ Ânquio de atrito interno Tensão vertical máxima na base............. 262,03 kPa  $\circ$  $34$ do solo de fundação Tensão vertical minima na base.............  $-72,03$ kPa Verificar Força normal na base ............................. 209,95 kN/m

#### **Figura 24 - Verificação a Deslizamento e Tombamento – Exemplo 2. Do Autor, 2019.**

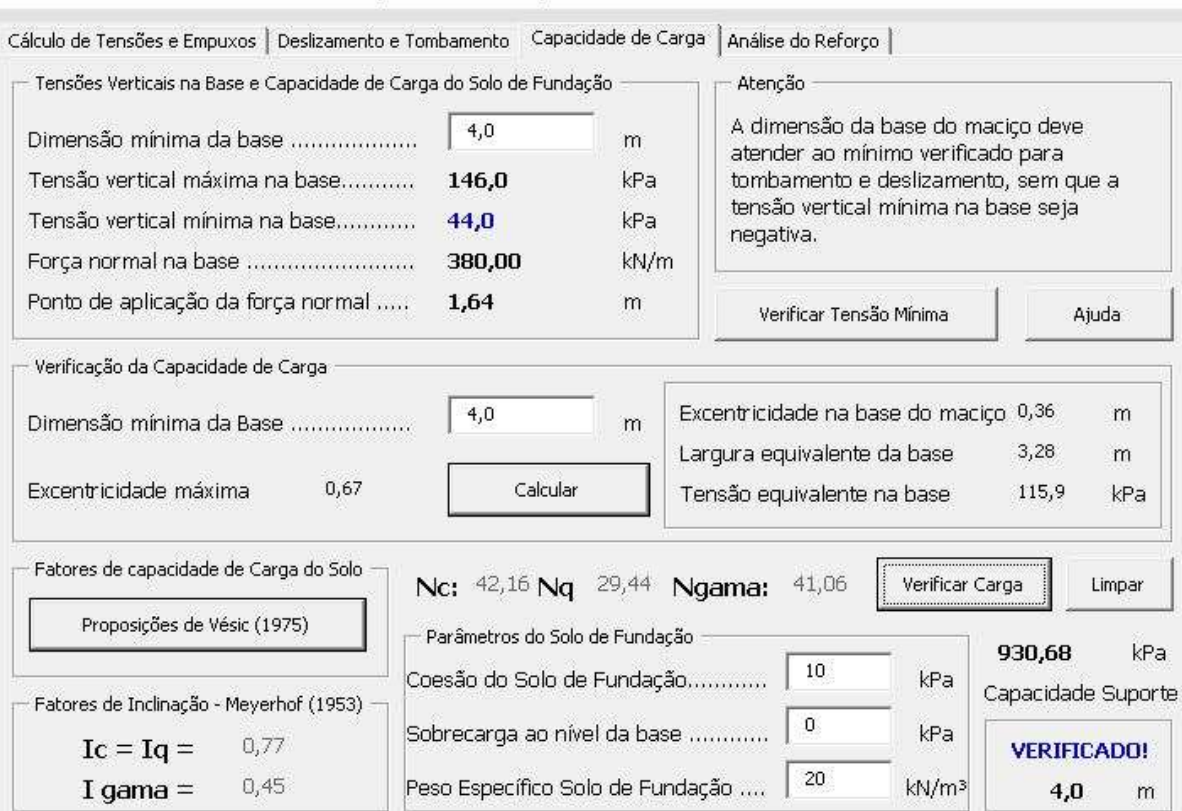

**Figura 25 - Verificação da carga de fundação – Exemplo 2. Do Autor, 2019.**

#### Dimensionamento de Estrutura de Contenção em Solo Reforçado com Geossintéticos

Dimensionamento de Estrutura de Contenção em Solo Reforçado com Geossintéticos

 $\times$ 

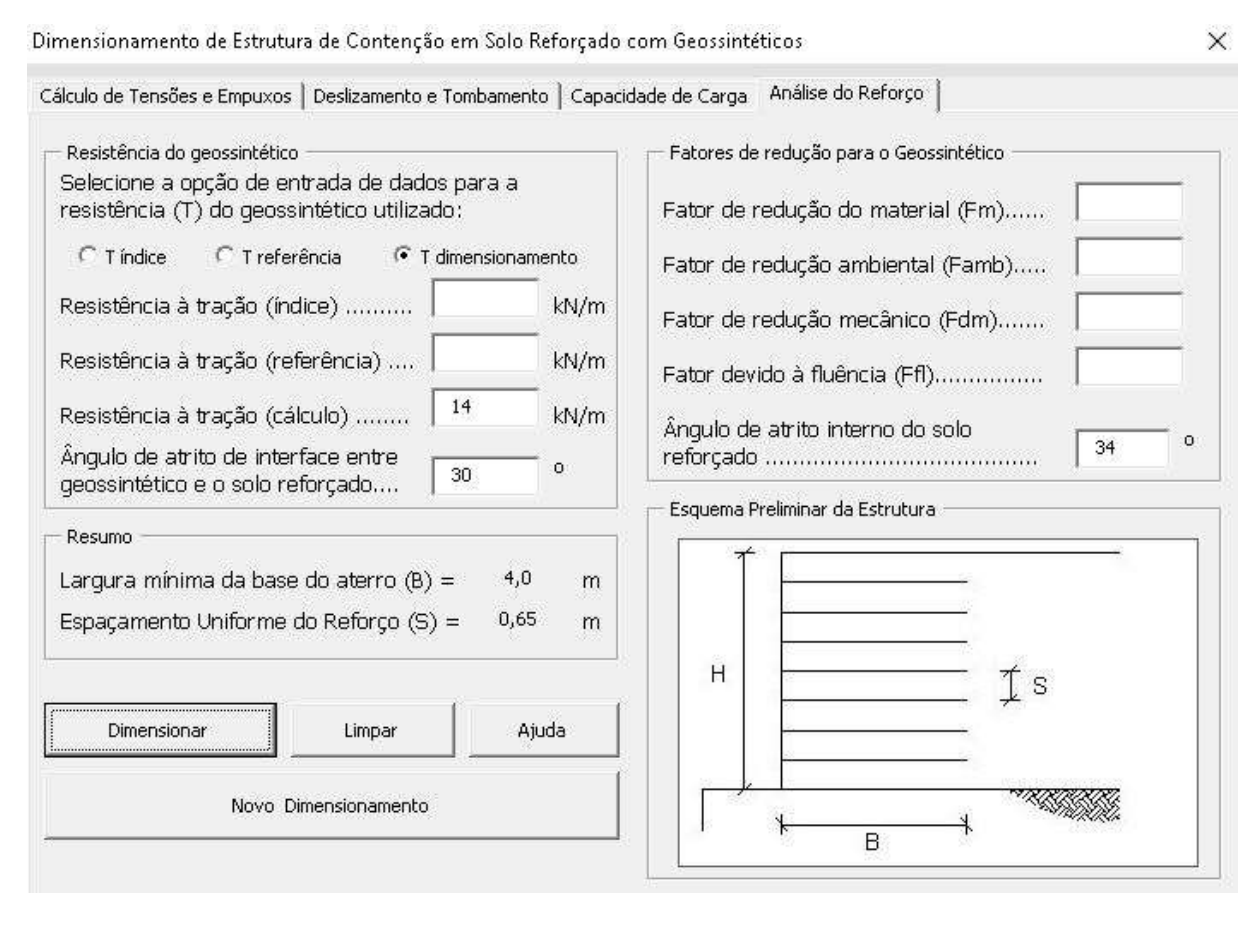

**Figura 26 - Espaçamento entre os reforços - Exemplo 2. Do Autor, 2019.**

A Tabela 3 aponta a relação comparativa entre os resultados obtidos pelo ECSR Geo e pela literatura. Por meio da análise da tabela é possível verificar que os resultados diferenciam-se em 3,27%, indo a favor da segurança.

| <b>Parâmetro</b> | <b>ECSR Geo</b> | Palmeira (2018) | Diferença (%) |
|------------------|-----------------|-----------------|---------------|
| $K_a$            | 0,283           | 0,283           | 0,00          |
| $\sigma_{htopo}$ | 2,8 (kPa)       | 2,8 (kPa)       | 0,00          |
| $\sigma_{hbase}$ | 26,9 (kPa)      | 26,6 (kPa)      | 1,11          |
| $Y_e$            | $1,83$ (m)      | $1,83$ (m)      | 0,00          |
| E                | 74,3 (kN/m)     | 73,5 (kN/m)     | 1,07          |
| $B_d$            | $2,21$ (m)      | $2,18$ (m)      | 1,35          |
| $B_t$            | $2,07$ (m)      | $2,06$ (m)      | 0,48          |
| $\boldsymbol{B}$ | $4,0 \ (m)$     | $4,0 \ (m)$     | 0,00          |

**Tabela 3 - Validação do ECSR Geo - Exemplo 2**

60

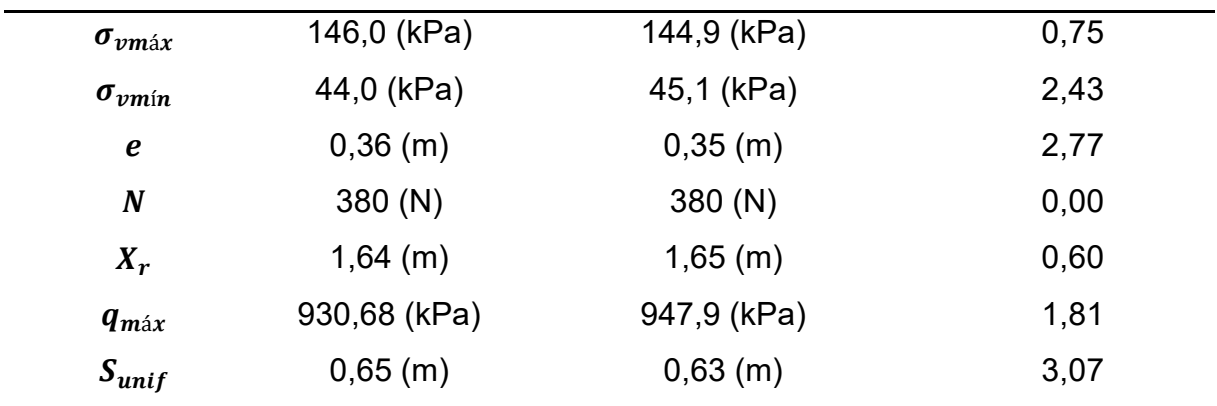

**Fonte: Do Autor, 2019.**

Assim, a Tabela 3 aponta a relação comparativa entre os resultados obtidos pelo ECSR Geo e pelos cálculos manuais. Por meio da análise da tabela é possível verificar que os resultados diferenciam-se no máximo em 3,07%, justificado pelo uso distinto de quantidade de casas decimais nos cálculos.

## 5.2 LIMITAÇÕES DO ECSR GEO

Esta planilha não analisa aterros com nível de água, ou seja, modelos em que exista água no subsolo. Esse tipo de análise interfere diretamente nas pressões no solo e consequentemente, na resultante final de esforços.

Outra limitação desse programa é a análise de estabilidade global no dimensionamento. Como o objetivo desse trabalho é elaborar uma planilha versão estudante, a intenção é expor uma visão geral dos esforços atuantes no aterro, sem compromisso de profissionalizar os resultados atingidos por meio do mesmo.

Assim, os resultados obtidos pelo ECSR Geo garantem verificações de Estabilidade Externa e Interna para os aterros reforçados com geossintéticos sem considerar também a compactação. Vale destacar que solo reforçado caracteriza-se pela verticalidade com o solo de fundação e que, caso haja inclinação do muro, esse passa a ser uma estrutura de talude e não é dimensionada por esse programa.

O modelo final de dimensionamento não pode ser impresso ou salvo via relatório, pois a planilha não opera com banco de dados.

#### **6 CONSIDERAÇÕES FINAIS**

#### 6.1 CONCLUSÕES

A planilha eletrônica nomeada *ECSR Geo* foi idealizada com a finalidade de dar suporte às aulas de Obras de Terra (uma possível disciplina optativa), especificamente no que diz respeito ao dimensionamento de estruturas de contenção em solo reforçado com geossintéticos dotado de ferramentas autoexplicativas e abas de ajuda que facilitam sua utilização. O ECSR Geo permite a interação do usuário no passo a passo para as verificações de estabilidade externa e interna de maciços reforçados com geossintético. Além de permitir uma série de análises paramétricas em relação às características de cada solo e das larguras estabelecidas para a base do maciço reforçado.

Analisando os resultados obtidos com a planilha com os resultados encontrados na literatura e no cálculo manual é possível verificar que o ECSR Geo está apto para ser implantado no uso didático como versão estudante. As comparações dos resultados da situação hipotética e dos dois exemplos desenvolvidos nesse trabalho são consideradas satisfatórias, uma vez que a diferença entre os valores foi nula para a situação utilizada como modelo no desenvolvimento do programa.

Portanto, pode-se afirmar que a planilha eletrônica em questão foi devidamente validada a partir dos exemplos de Palmeira (1996) e Palmeira (2018).

#### 6.2 SUGESTÕES PARA TRABALHOS FUTUROS

Fica como sugestão para trabalhos futuros a implementação das verificações de estabilidade global, ancoragem dos reforços, verificação de maciços contendo água subterrânea e armazenamento/ impressão de relatório de resultados.

## **REFERÊNCIAS**

Avesani Neto, J.O. (2013). **Desenvolvimento de uma metodologia de cálculo e simulações numéricas aplicadas na melhoria da capacidade de carga de solos reforçados com geocélula**. Tese de Doutorado, Escola de Engenharia de São Carlos, USP.

Avesani Neto, J.O. (2014). **Instrumentação de muro reforçado com geossintéticos com face em geobloco H**, Revista Fundações e Obras Geotécnicas, Editora Rudder.

Avesani Neto, J.O.; Hayashida, E.M. (2013). **Levantamento e comparação dos custos de diferentes soluções de estruturas de contenção em aterro**, COBRAE 2013 – VI Conferência Brasileira de Encostas, Angra dos Reis, Rio de Janeiro.

DAS, Braja. M. **Fundamentos de Engenharia Geotécnica**. São Paulo: Thomson, 1941.

Ferreira, E.S. (2010). **Programa de cálculo para dimensionamento de estruturas em solo reforçado com geossintéticos**. Tese de mestrado, Faculdade de Engenharia da Universidade do Porto, 71 p.

Gerscovich, Denise M. S. (2016). **Estabilidade de Taludes**. Oficina de textos – 2ª Edição. São Paulo, 192 P.

Giroud, J.P. (1986). **From geotextiles to geosynthetics: A revolution in geotechnical engineering**. Proc. 3rd Int. Conf. Geotext. Vol. I. Vienna.

Júnior, J. P. Jones. (1941). **Naval Facilities Engineering Command: Soil Mechanics. Design Manual 7.01.** Alexandria, Virginia, 347 p.

Meyerhof, G. G., 1953, **"The bearing capacitity of foundations under eccentric and inclined loads"**. In: Proceedings of Third International Conference on Soil Mechanics and Foundation Engineering, Zurich, Switzerland, pp. 440-445.

Meyerhof, G. G., 1955, **"Influence of roughness of base and ground-water conditions on the ultimate bearing capacity of foundations"**, Geotechnique 5, No.3, pp. 227-242.

Pinto, C. S., 2012, **Curso Básico de Mecânica dos Solos**, 3ª Ed., Oficina de Textos, São Paulo.

Pinho Lopes, M.J. (2005). **Estudos de coeficientes de segurança a aplicar a estruturas de controlo de erosão e de estabilização de maciços com geossintéticos**. Dissertação de Doutoramento em Engenharia Civil na F.E.U.P., Porto.

Palmeira, E.M. (1987). **The study of soil-reinforcement interaction by means of large scale laboratory tests**, PhD Thesis, University of Oxford, 236 p.

Palmeira, E.M. (1996). **Curso de Estabilização e Reforço de Solos: Introdução à Utilização de Geossintéticos**. *Apostila*. Programa de Pós-Graduação em Geotecnia, Universidade de Brasília, Brasília, DF, 140 p.

Palmeira, E.M. (2010). **Curso de Estabilização e Reforço de Solos: Introdução à Utilização de Geossintéticos**. *Apostila*. Programa de Pós-Graduação em Geotecnia, Universidade de Brasília, Brasília, DF, 270 p.

Palmeira, E.M. (2018). **Geossintéticos em geotecnia e meio ambiente**. Livro. Distrito Federal. 2018. 368 p.

Santos, Eder Carlos Guedes Dos. **"Avaliação Experimental de Muros Reforçados Executados com Resíduos de Construção e Demolição Reciclados (RCD-R) e**  **Solo Fino"**. Distrito Federal. 2011. 34 214 p., 297 mm (ENC/FT/UnB, Doutor, Geotecnia, 2011).

Tajra, S.F. (2004). **Informática educativa: Novas ferramentas pedagógicas para o professor na atualidade**. 5. Ed. São Paulo: Érica.

Valente, J.A. (1999). **O computador na sociedade do conhecimento**. São Paulo: Unicamp/Nied.

Vesic, A. S., 1963a, **"Bearing capacity of deep foundations in sand"**, Highway research Record 39, National Academy of Sciences, National Research Council, Washington, USA, pp. 112-153.

Vesic, A. S., 1975, **"Bearing capacity of shallow foundations"**. In: Foundation Engineering Handbook, New York, McGraw-Hill, pp.121-147.

Vidal, D. **Geossintéticos e suas aplicações**. São José dos Campos: Publicação do Instituto Tecnológico da Aeronáutica (ITA), 1996.

# **APÊNDICE A – Tabela de equações**

A Tabela abaixo, construída pelo autor, apresenta os equacionamentos empregados nos cálculos de empuxo, tensões ativas e altura de aplicação de empuxo para cada diagrama de tensões, conforme Rankine (1857).

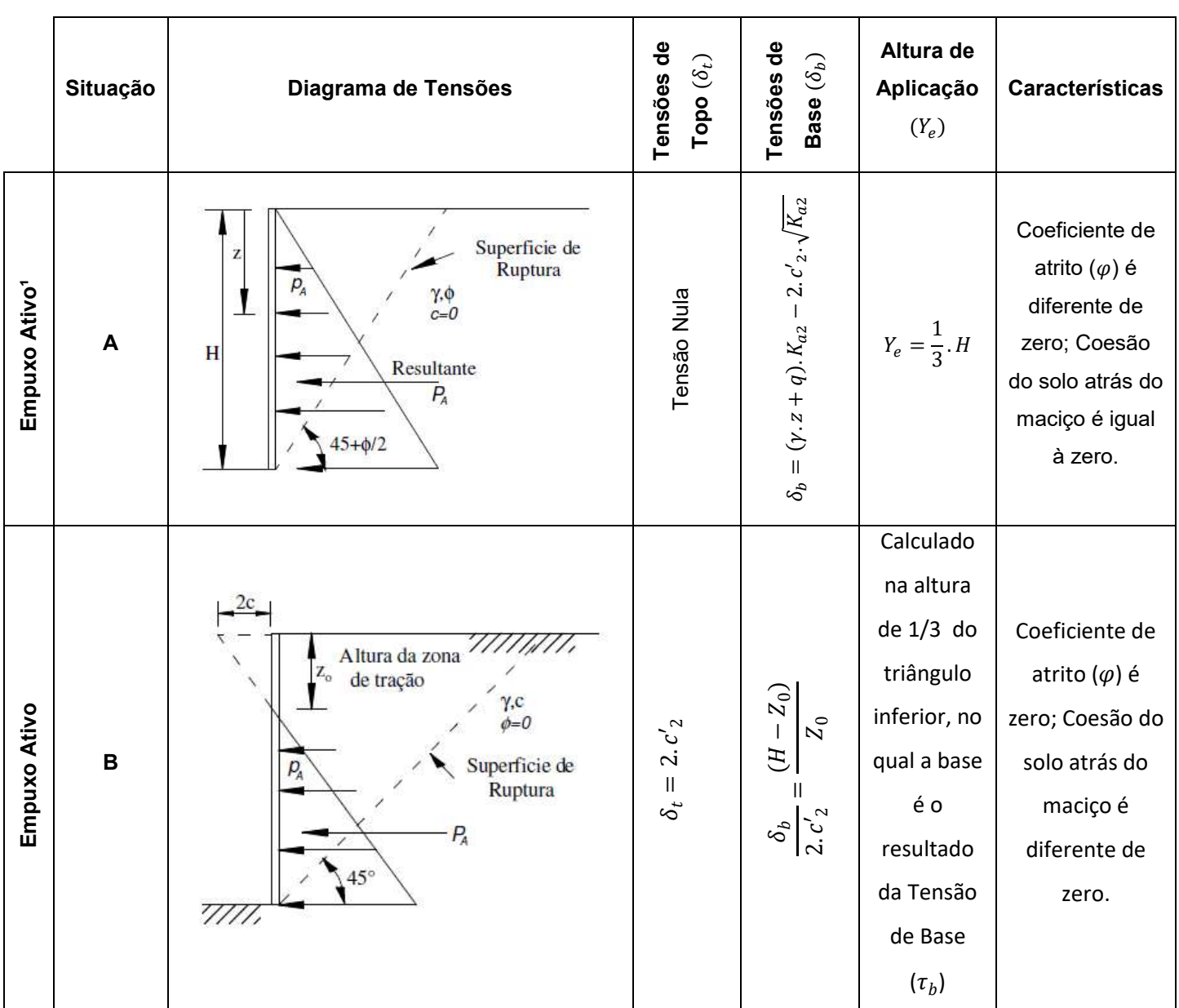

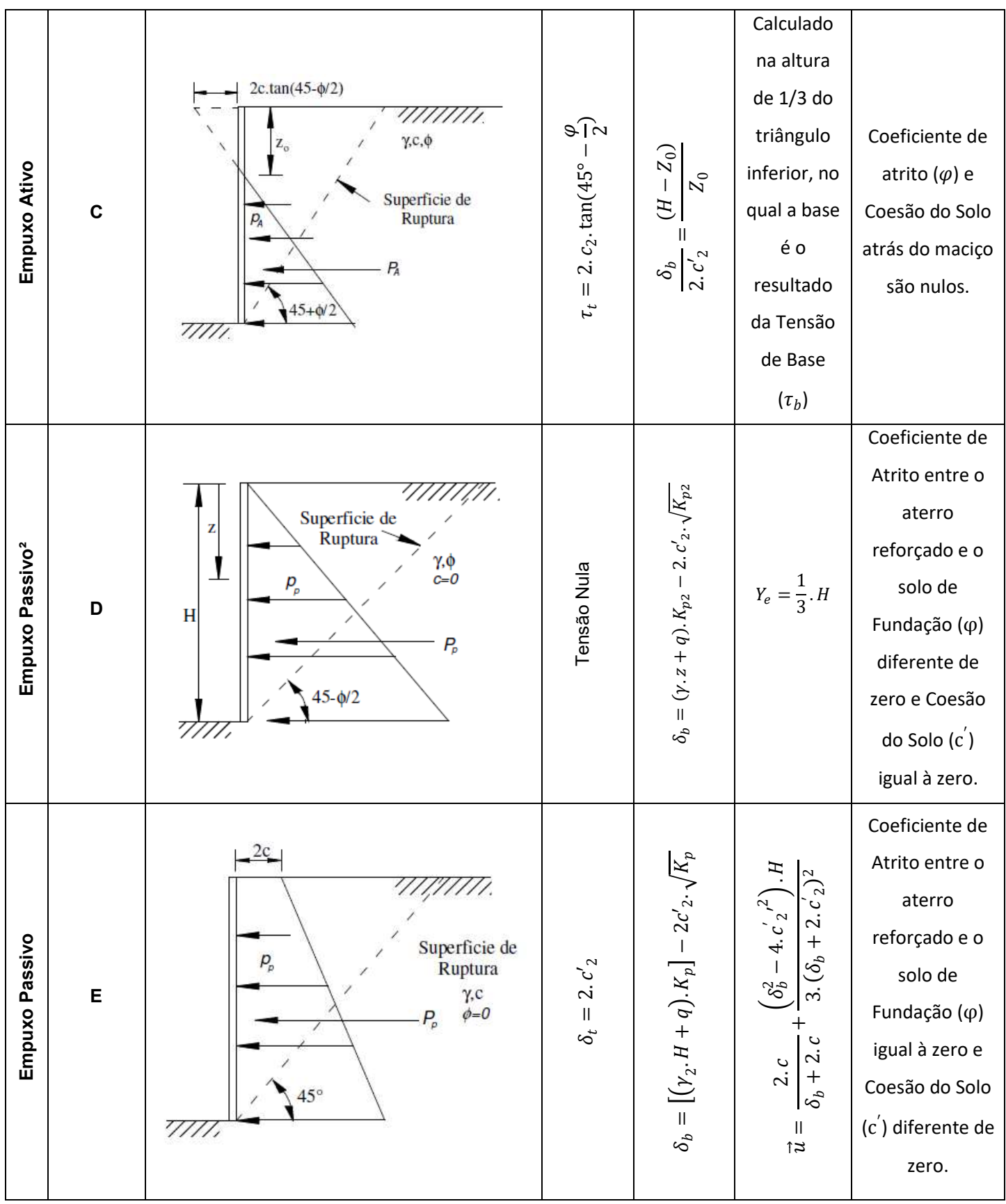

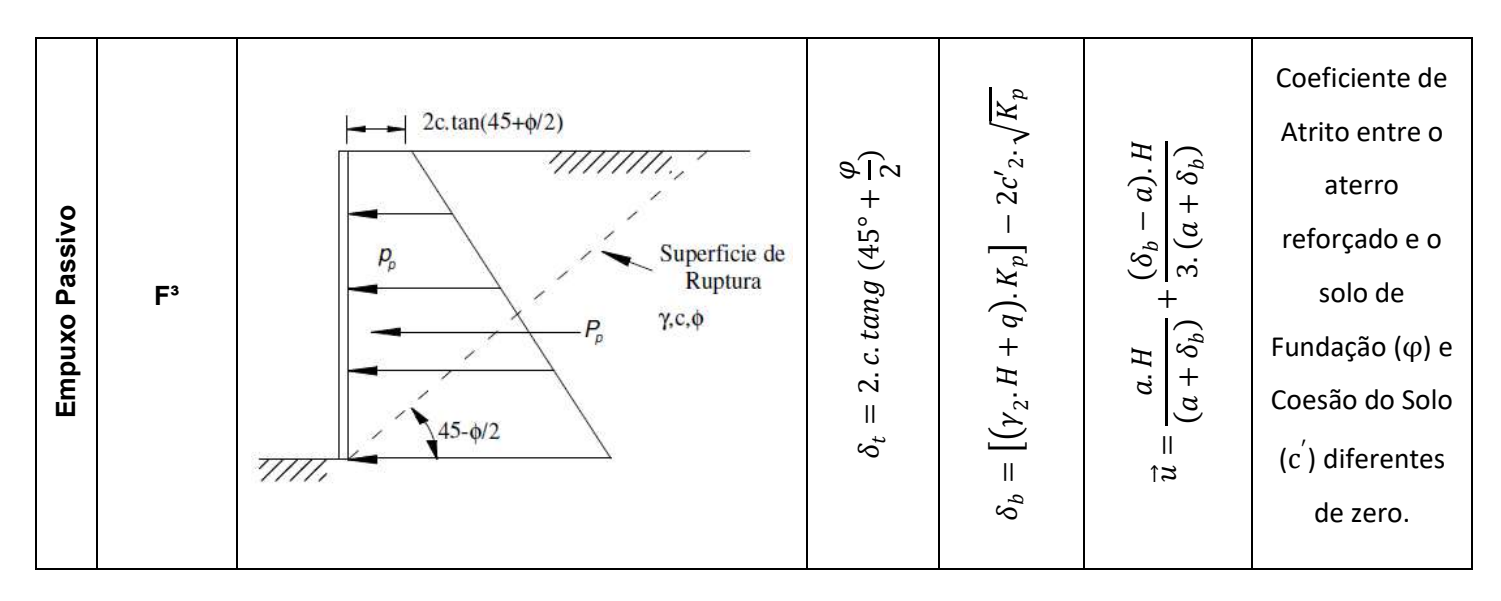

<sup>1</sup> Para dimensionamento do Empuxo Ativo utilizar equação:

$$
E_a = \frac{1}{2} \cdot \gamma_2 \cdot z^2 \cdot K_a
$$

² Para dimensionamento do Empuxo Passivo utilizar equação:

$$
E_p = \frac{1}{2} \cdot \gamma_2 \cdot z^2 \cdot K_p
$$

<sup>3</sup> Calculo de Empuxo para situação F deve ser:

$$
E_p = \frac{(\gamma_2 \cdot H^2)}{2} \cdot \tan \frac{g^2}{2} \cdot \left(45^\circ + \frac{\varphi}{2}\right) + 2 \cdot c' \cdot 2 \cdot H \cdot \tan \frac{g(45^\circ + \frac{\varphi}{2})}{2}
$$

68

#### **APÊNDICE B – Resolução da Situação Hipotética (Palmeira, 2010)**

Para o cálculo das tensões horizontais é necessário determinar o coeficiente de empuxo ativo ( $K_a$ ) e a altura ( $Y_e$ ) de aplicação do empuxo ( $E$ ) máximo, têm-se:

$$
K_a = t g^2 (45^\circ - \frac{\varphi_2}{2})
$$
 (5)

Para  $\varphi_2 = 31^{\circ}$ , tem-se  $K_a = 0,320$ .

Para determinar as tensões horizontais de topo e de base  $(\sigma_{hz})$  deve-se considerar:

Para tensões de topo,  $z = 0$ .

Para tensões de base,  $z = 8$   $m$ .

Com:

$$
\sigma_{hz} = K_a \cdot [\gamma_1 \cdot z + q - \frac{2 \cdot c'_{1}}{\sqrt{K_a}}]
$$
\n(21)

Aplicando:

$$
\gamma_1 = 18 \frac{kN}{m^3};
$$
  
\n
$$
K_a = 0.320;
$$
  
\n
$$
q = 20 kPa;
$$
  
\n
$$
c'_{1} = 0;
$$

Assim, obtém-se um diagrama trapezoidal de tensões, onde:

 $\sigma_{topo} = +6.4\;kPa$  $\sigma_{base} = +52.5 kPa$ 

Para obter o empuxo  $(E)$  aplicado ao aterro basta calcular a área do diagrama formado a partir das tensões horizontais. Para a situação tem-se:

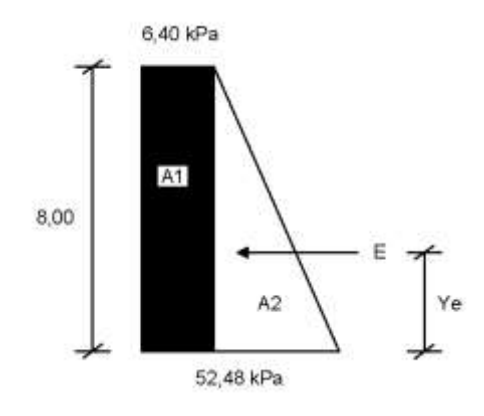

**Figura 27 - Diagrama de Tensões Horizontais. Do Autor, 2019.**

Onde:  $A_1 = 51,20 u^2$  $A_2 = 184,32 u^2$  $E_{\text{m\'aximo}} = A_1 + A_2 = 235.5 \text{ kN/m}$ 

A altura ( $Y_e$ ) de aplicação do empuxo resulta da coordenada vertical do centroide da figura formada pelo diagrama (Figura 11).

Para a situação, tem-se:

 $Y_e = 2.96$  m.

A estrutura deve atender às verificações contra possibilidade de tombamento e deslizamento. Assim, para o dimensionamento da base mínima para verificação ao tombamento tem-se:

Como a coesão do solo reforçado é nula, deve-se utilizar:

$$
B_d = \frac{K. (1 + \frac{2q}{\gamma_2. H})}{2. \tan g \delta_b (\frac{\gamma_1}{\gamma_2} + \frac{q}{\gamma_2. H})}. FS_d. H
$$
 (4)

Onde:

 $H = 8 m$  $K = 0,320$  $q = 20 kPa$ 

$$
\gamma_1 = \gamma_2 = 18 \, kN/m^3
$$
  

$$
FS_t = 1.5
$$
  

$$
\delta_b = 28^\circ
$$

Assim, obtém-se:

 $B_d = 4.05 m$ 

Para dimensionar a base do aterro contra possibilidade de tombamento, em aterro não coesivo:

$$
B_t = H. \sqrt{\frac{FS_t.K. (1 + 3. \frac{q}{\gamma_2.H})}{3.(\frac{\gamma_1}{\gamma_2} + \frac{q}{\gamma_2.H})}}
$$
(8)

Onde:

$$
H = 8,0 \text{ metres}
$$
  
\n
$$
K = 0,320
$$
  
\n
$$
q = 20,00 \text{ kPa}
$$
  
\n
$$
\gamma_1 = \gamma_2 = 18 \text{ kN/m}^3
$$
  
\n
$$
FS_t = 1,50
$$

Assim, obtém-se:  $B_t = 3.57$  metros

A base adotada para dimensionamento deve atender aos dois parâmetros, logo, a mínima dimensão de B deve ser de 4,05 metros.

Por conta de as cargas atuantes no topo do aterro serem excêntricas em relação à base, adota-se um diagrama de tensões trapezoidal e, para tanto, tensões mínimas e máximas dados por:

$$
\sigma_{vm\acute{a}x} = \frac{2. N}{B} \cdot (2 - \frac{3. X_r}{B})
$$
\n(9)

72

$$
\sigma_{vmin} = \frac{2. N}{B} \cdot (\frac{3. X_r}{B} - 1)
$$
\n(10)

Onde:

$$
X_r = \frac{W_{x_w} + Q_{x_q} - E_{Y_e}}{W + Q}
$$
\n(11)

Com:

 $W = \gamma$ .  $B_d$ .  $H = 1152$  kN/m  $Q = B_d$ .  $q = 160 \, kN/m$  $N = W + Q = 1312 kN/m$  $E = 235.5 kN/m$  $Y_e = 2,96 \; m$  $x_w = x_q = \frac{B_d}{a}$  $\frac{1}{2} = 4 \, m$ 

Assim:

 $X_r = 3,47$  metros  $\sigma_{minima}$  = +98,7 kPa  $\sigma_{\text{m\'axima}} = +229.4 \text{ kPa}$ 

A excentricidade da resultante na base do aterro é dada por:

$$
e = \frac{K \cdot \left(1 + 3 \cdot \frac{q}{\gamma_2 \cdot H}\right)}{6 \cdot \left(\frac{\gamma_1}{\gamma_2} + \frac{q}{\gamma_2 \cdot H}\right)} \cdot \left(\frac{H^2}{B}\right) \le \frac{B}{6}
$$
(15)

Assim,  $e = 0.53 \le 1.33$ 

A largura equivalente da base é dada por:

$$
B'=B-2.e
$$

Assim,  $B' = 6,94 \ m.$
Em aterros não coesivos, a tensão normal média equivalente é dada por:

$$
\sigma = \frac{N}{B'}
$$

Assim,  $\sigma = 189.0 \ kPa$ 

Para determinação da capacidade suporte do solo de fundação, considera-se a Teoria de Terzaghi (1857) adaptada.

Assim, para a situação hipotética,

$$
\alpha = 10,17^{\circ}
$$
  

$$
i_c = i_q = 0,78
$$
  

$$
i_{\gamma} = 0,45
$$

Para  $\varphi = 31^{\circ}$ , proposto para esse exemplo, tem-se, por Vésic (1975):

$$
N_c = 32,67
$$
  

$$
N_q = 20,63
$$
  

$$
N_{\gamma} = 25,99
$$

Logo, considerando os parâmetros do solo de fundação:  $c' = 10 kPa$ ;  $q =$ 0  $kPa$  e  $\gamma = 20$   $kN/m^3$ , tem-se:

$$
q_{suporte} = 1066,49 kPa
$$

Para a situação analisada, Palmeira (2010) forneceu o gráfico para determinação da resistência à tração referência  $(T_{ref})$ , na data de 50 anos de projeto, do geossintético a ser utilizado como reforço. Logo,

Considerando, da análise do gráfico (Figura 10):

$$
T_d = \frac{T_{ref}}{f_m \cdot f_{dm} \cdot f_{amb}}
$$

Com:

 $T_{ref} = 20 \, kN/m$  $f_{dm} = 1,\!20$  $f_{amb} = 1{,}05\,$  $f_m = 1,20$ 

Logo,

 $T_d = 13,23 \, kN/m$ 

Tendo para o espaçamento uniforme entre as camadas dos reforços:

$$
S_{uniforme} = \frac{T_d}{K_{a1}.[y_1. H + q - \frac{2c_1}{\sqrt{K_{a1}}}]}
$$

Assim,

 $S_{uniforme} = 0.29$  metros.

## **APÊNDICE C – Abas de "Ajuda" do ECSR Geo**

Aiuda - Emmuro e Tenuães Ativas × help me! 1 - Escolha de Empuxo Ativo ou Passivo: Na lateral esquerda da janela o usuário deve selecionar qual o empuxo predominante na situação a ser dimensionada, ativo ou passivo. Caso o usuário esqueça de selecioná-la, o software<br>não permite que calcule o coeficiente de empuxo ou as variáveis de tensão. Venfiquel 2 - Na área "Propriedades do Solo 2" o usuário deve inserr todas as informações referentes ao solo imediatamente atrás ao maciço que receberá o reforço. Certifique-se de que está lançando as informações do solo correto. A figura da aba "Desizamento e Tombamento" pode ajudar a compreender visualmente cada tipo de solo. 3 - Necessariamente o tipo de empuxo deve ser selecionado pelo usuário para o dimensionamento das tensões no maciço analisado. Caso o software emita mensagens de erro ela pode estar relacionada à falta de informações para o dimensionamento, certifique-se de que lançou todas as propriedades antes de solicitar o cálculo. 4 - Certifique-se de que as unidades de medida estão de acordo com as solcitadas em frente aos campos de preenchimento, pois o software não avalia valores que distoem da realidade prática, estando ausente dessa resposabilidade 5 - O botão "Limpar" pode ser utilizado a qualquer momento, ele apagará todos os dados da aba Empuxo e Tensões Ativas, zerando as variáveis, bem como os resultados. Esse recurso prepara o software para um novo cálculo. 6 - Caso o usuário apague os dados de uma das abas e, no processo de dimensionamento, essas informações sejam necessárias, o software emitirá um aviso solicitando as propriedades. Certifique-se de que todas as informações necessarias foram lançadas!  $\mathbf{ECSR}_{\rm geo}$ UTFPR - UNIVERSIDADE TECONOLÓGICA FEDERAL DO PARANÁ Fechan Software educacional para Dimensionamento de Estrutura de Contenção em Solo Reforçado com Geossintéticos (ECSR)

## **Figura 28 - Ajuda - Empuxo e Tensões Ativas. Do Autor, 2019.**

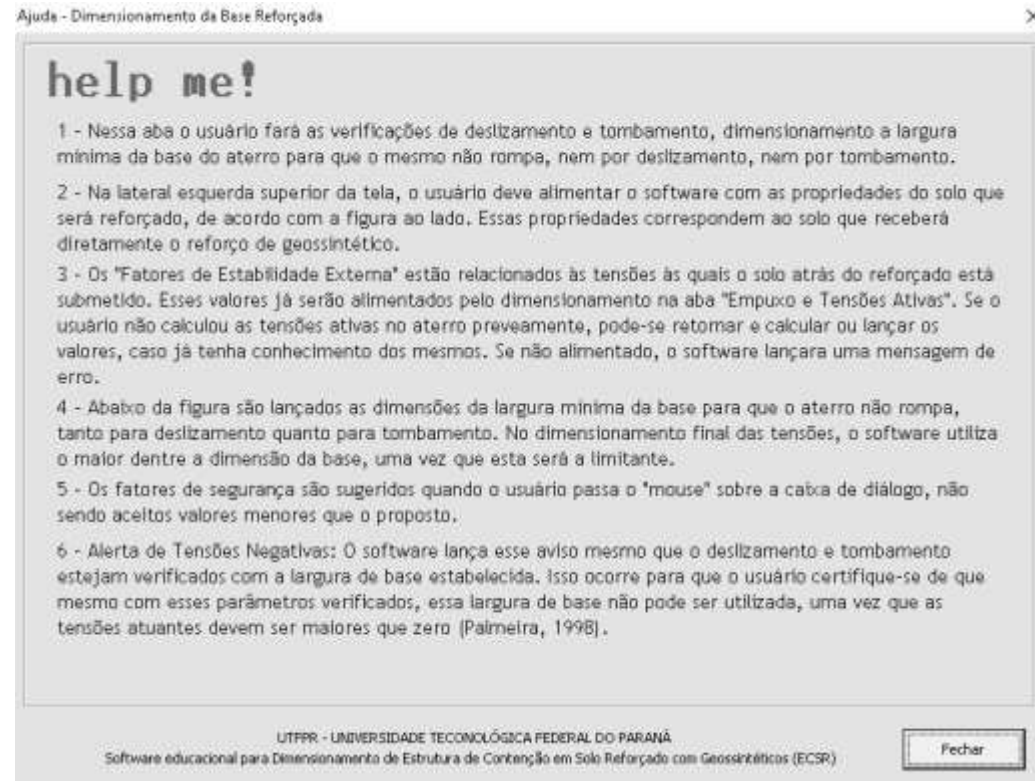

**Figura 29 - Ajuda - Deslizamento e Tombamento. Do Autor, 2019.**

Aiuda - Verificação da Carga de Fundação

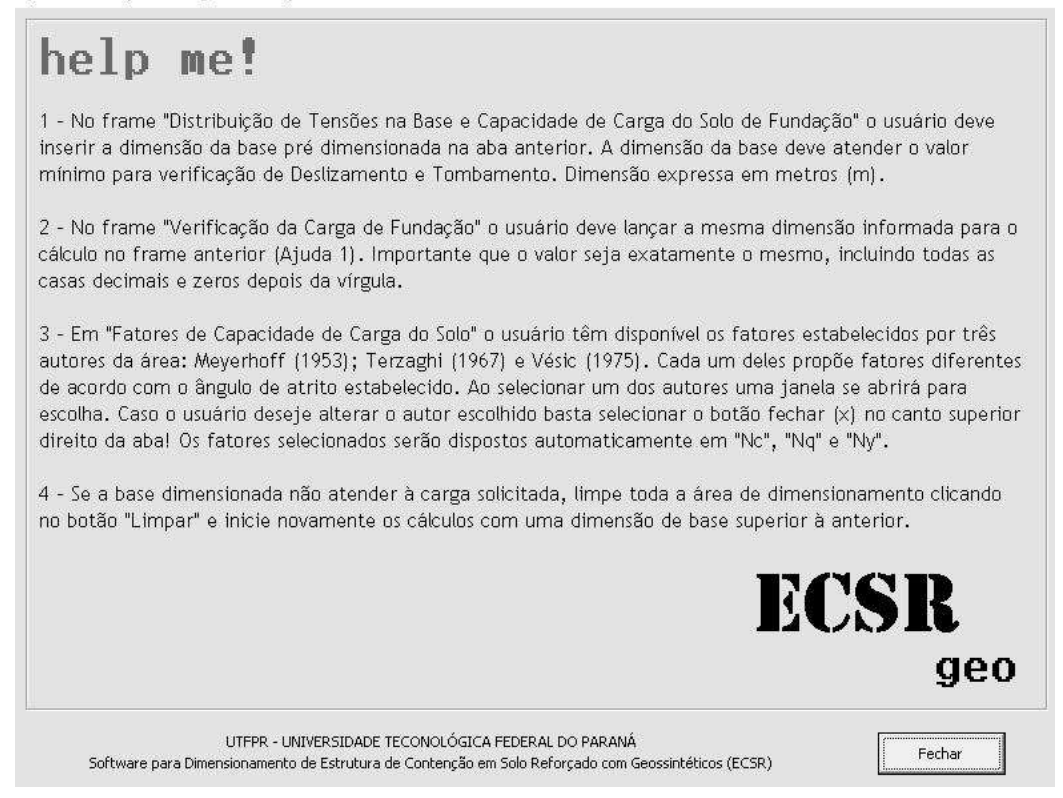

**Figura 30 - Ajuda - Verificação da Carga de Fundação. Do Autor, 2019.**

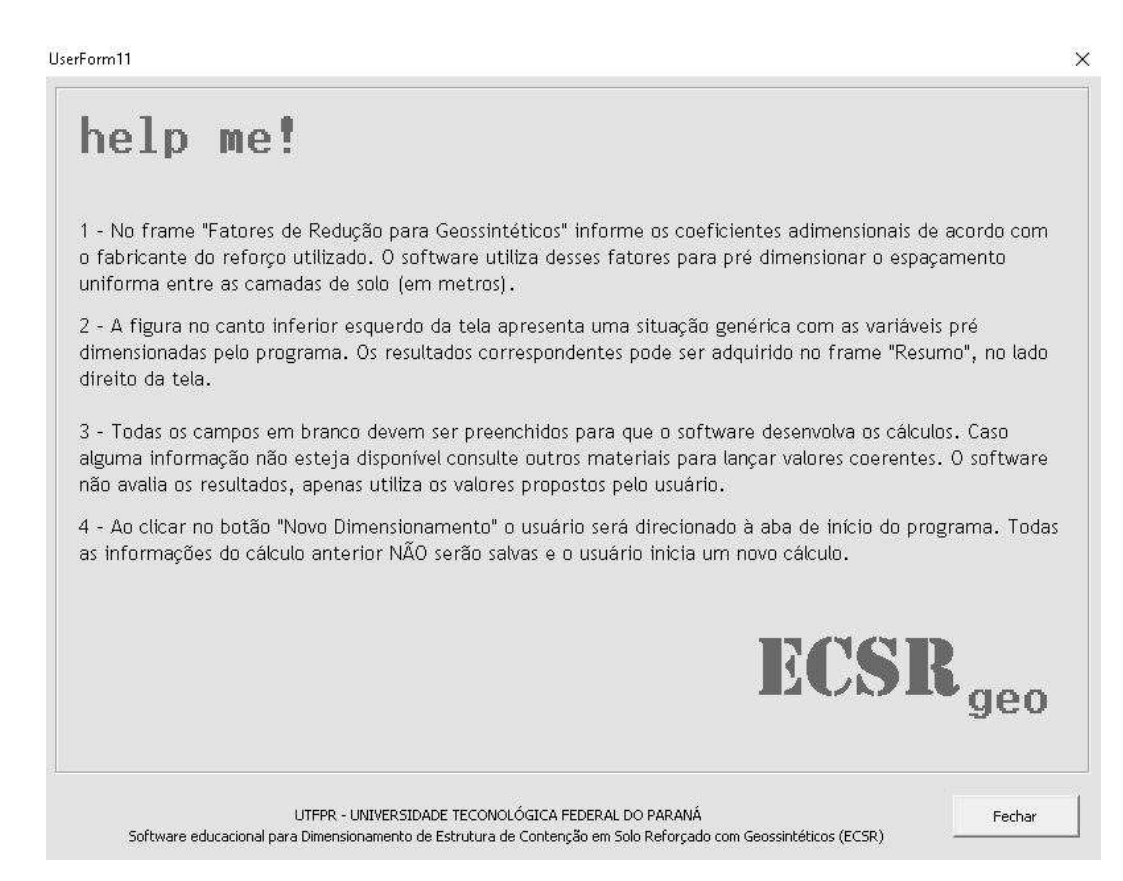

**Figura 31 - Ajuda - Espaçamento entre os reforços. Do Autor, 2019.**

 $\times$